$\sim$  1

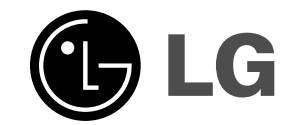

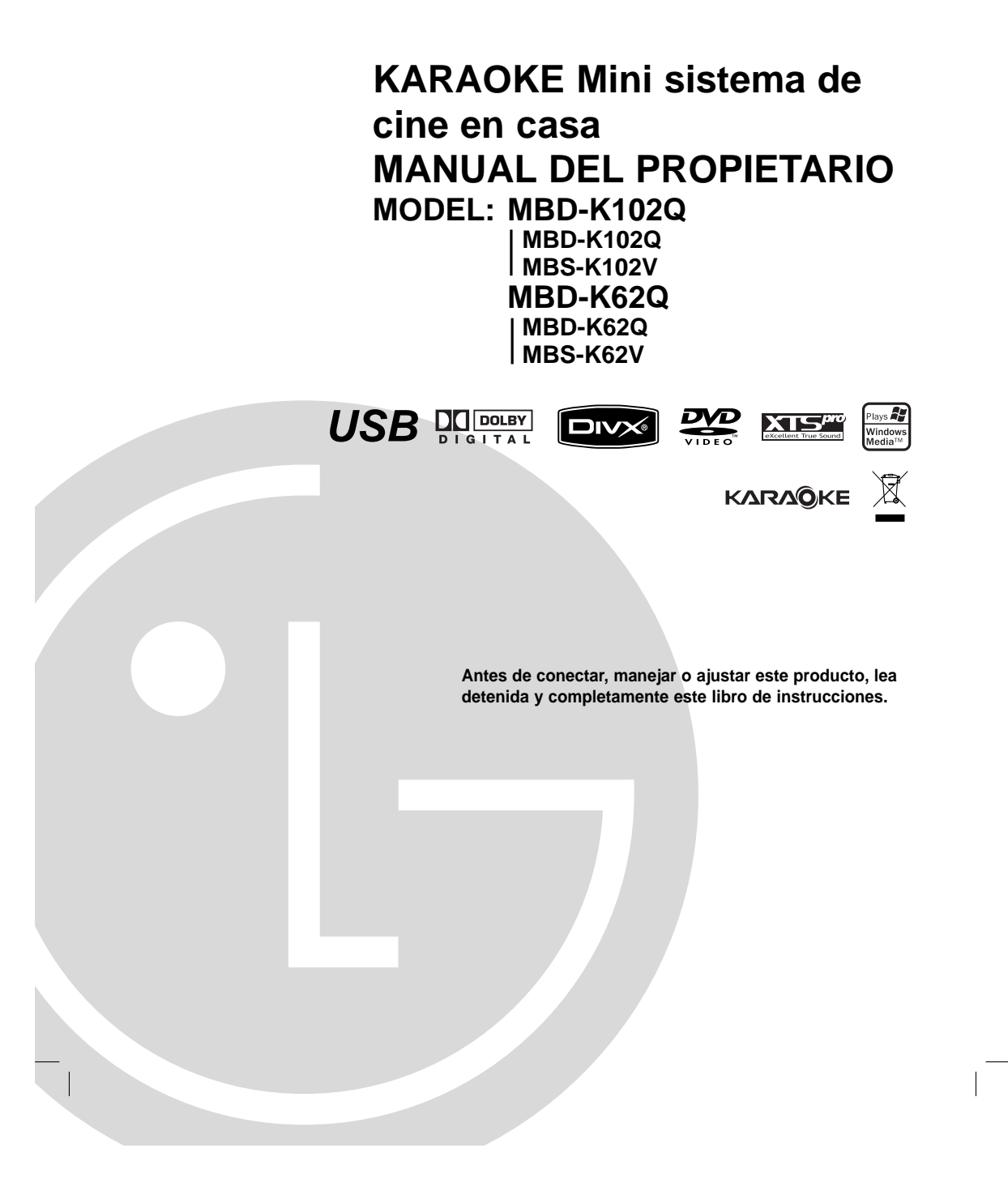

 $\mathbb{R}$ 

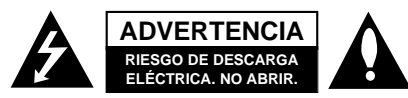

**ADVERTENCIA:** PARA REDUCIR EL RIESGO DE DESCARGA ELÉCTRICA. NO EXTRAIGA LA CUBIERTA (O PARTE POSTERIOR). NO HAY EN EL INTERIOR NINGUNA PARTE QUE PUEDA REEMPLAZAR EL USUARIO

REFIERA EL MANTENIMIENTO A PERSONAL DE MANTENIMIENTO CUALIFICADO.

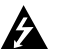

Este símbolo de un relámpago con cabeza de flecha dentro de un triángulo equilátero está destinado para alertar al usuario de la presencia de una potencia no aislada peligrosa dentro del producto que puede ser la magnitud suficiente como para constituir un riesgo de choque eléctrico a las personas.

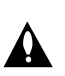

El signo de exclamación dentro de un triángulo equilátero está destinado para alertar al usuario de la presencia de instrucciones de mantenimiento y funcionamiento en la documentación que acompaña al producto.

**ADVERTENCIA:** No instale el equipo en un espacio cerrado, como en una estantería o mueble similar. **PRECAUCIÓN:** No obstruya ninguno de los orificios de ventilación. Instalar conforme a las instrucciones del fabricante.

Las ranuras y orificios de la carcasa cumplen un propósito de ventilación y aseguran el correcto funcionamiento del producto, y a fin de protegerlo de un posible sobrecalentamiento.

Los orificios no deben obstruirse en ningún caso colocando el producto sobre una cama, sofá, alfombra o superficie similar. Este producto no debe colocarse en una instalación empotrada, como una librería o estante, a menos que se proporcione una correcta ventilación del mismo y se respeten todas las instrucciones del fabricante.

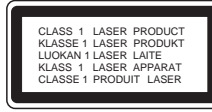

#### **PRECAUCIÓN:**

**2**

Este producto emplea un sistema láser. Para asegurar un uso apropiado de este producto por favor, lea cuidadosamente este manual del propietario y consérvelo para futuras consultas. Si la unidad necesitara de mantenimiento, póngase en contacto con un centro de servicio autorizado.

El uso de controles, ajustes o la ejecución de procedimientos, a excepción de los aquí especificados, puede dar lugar a una exposición peligrosa a la radiación. Para prevenir la exposición directa al rayo láser, no intente abrir el cerramiento. Radiación visible del láser al abrirlo. NO FIJE LA VISTA EN EL LÁSER O HAZ DE LUZ.

**PRECAUCIÓN:** El aparato no debe exponerse al agua (goteo o salpicaduras) y no debe colocar sobre el aparato objetos llenos de líquidos, como floreros.

#### **PRECAUCIÓN referente al cable de alimentación**

**La mayoría de los electrodomésticos recomiendan** ser emplazados sobre un circuito dedicado;<br>Es decir, un circuito de un sólo enchufe que acciona<br>solamente este electrodoméstico y no tiene enchufes<br>o circuitos derivados adicionales. Revise la página de<br>especificaciones de asegurarse.

No sobrecargue los enchufes de pared. Los enchufes de pared sobrecargados, flojos o dañados, cables de extensión, cables de alimentación pelados, o el<br>aislamiento dañado o agrietado del cable son<br>elementos peligrosos. Cualquiera de estas<br>condiciones podría dar lugar a descargas eléctricas o<br>fuego. Examine periódicamente el electrodoméstico, ya que su aspecto indica daños o deterioro, desenchúfelo, cese el uso del electrodoméstico y haga cambiar el cable por una pieza de recambio exacta por un distribuidor de servicio autorizado.

Proteja el cable de alimentación contra abusos físicos o mecánicos, como el ser torcido, doblado, pinzado, atrapado bajo una puerta cerrada, o ser pisado continuamente. Preste especial atención a los enchufes, tomas de pared y al punto donde el cable sale del electrodoméstico.

Para desconectar la alimentación principal, retire el cable principal de alimentación. Durante la instalación del producto, asegúrese de que el enchufe sea fácilmente accesible.

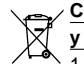

### **Cómo deshacerse de aparatos eléctricos y electrónicos viejos**

- 1. Si en un producto aparece el símbolo de un contenedor de basura tachado, significa que éste se acoge a la Directiva europea 2002/96/EC.
- 2. Todos los aparatos eléctricos o electrónicos se deben desechar de forma distinta del servicio municipal de recogida de basura, a través de puntos de recogida designados
- por el gobierno o las autoridades locales. 3. La correcta recogida y tratamiento de los dispositivos inservibles contribuye a evitar riesgos potenciales para el medio ambiente y la salud pública.
- 4. Para obtener más información sobre cómo deshacerse de sus aparatos eléctricos y electrónicos viejos, póngase en contacto con su ayuntamiento, el servicio de recogida de basuras o el establecimiento donde adquirió el producto.

### **Introducción**

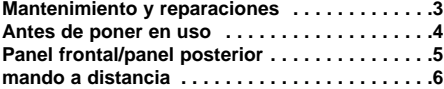

### **Instalación y configuración**

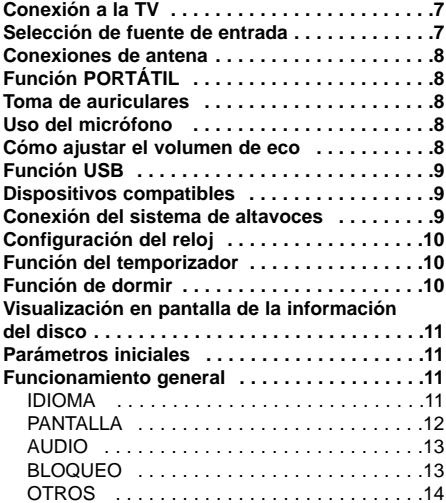

### **Funcionamiento**

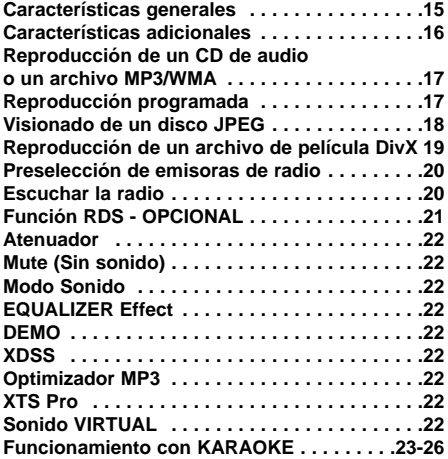

### **Referencias**

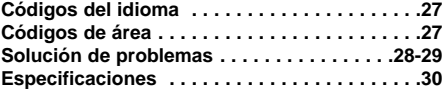

### **Mantenimiento y reparaciones**

Consulte la información facilitada en este capítulo antes de ponerse en contacto con el servicio técnico.

### **Manejo de la unidad**

### **Durante el transporte de la unidad**

Conserve la caja y los materiales de embalaje originales. Si necesita enviar de nuevo la unidad, para una máxima protección de la misma, empaquétela como venía de fábrica.

### **Conservación de las superficies externas limpias**

- No utilice líquidos volátiles, como insecticidas, cerca de la unidad.
- No deje productos de caucho o plástico en contacto con la unidad durante un tiempo prolongado, podrían dejar marcas en la superficie.

### **Limpieza de la unidad**

Para limpiar el reproductor, utilice un paño suave y seco. Si las superficies están extremadamente sucias, utilice un paño suave ligeramente humedecido con una solución de detergente suave.

No utilice disolventes fuertes, como alcohol, bencina o disolvente, podría dañar la superficie de la unidad.

### **Mantenimiento de la unidad**

Esta unidad es un dispositivo de alta tecnología y precisión. Si la lente óptica y los componentes de la unidad de disco están sucios o gastados, la calidad de la imagen podría verse disminuida. Dependiendo del medio de uso, se recomienda la

inspección y el mantenimiento regulares tras 1.000 horas de uso.

Para obtener más detalles, póngase en contacto con su distribuidor más cercano.

**El manual contiene explicaciones detalladas sobre cómo operar la unidad con la ayuda del mando a distancia.**

## **Introducción**

### **Antes de poner en uso**

Para garantizar el uso adecuado de este producto, lea detenidamente este manual del usuario y consérvelo para futuras consultas.

Este manual proporciona información sobre el funcionamiento y mantenimiento de su unidad. En caso de que la unidad necesite alguna reparación, póngase en contacto con un servicio de reparaciones autorizado.

### **El visualizador de símbolos**

El símbolo "  $\blacklozenge$  " puede aparecer en la pantalla de su televisor durante el funcionamiento e indica que la función explicada en este manual del usuario no está disponible para ese disco de vídeo DVD específico.

### **Símbolo utilizado en este manual**

#### Nota:

Indica la existencia de notas y características de funcionamiento particulares.

#### Conseio:

Señala consejos y trucos para facilitar la tarea.

Un apartado cuyo título tenga uno de los símbolos siguientes, indica que éste es aplicable exclusivamente al disco representado con el símbolo.

Indica que los riesgos pueden causar daño a  $\sqrt{ }$  la unidad o a otros materiales.

DVD y DVD±R/RW finalizados **DVD**

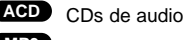

Archivos MP3 **MP3**

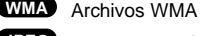

Archivos JPEG **JPEG** Archivos DivX **DivX**

Fabricado bajo la licencia de los Laboratorios Dolby. "Dolby", "Pro Logic", y el símbolo de la doble-D son marcas registradas de los Laboratorios Dolby. Trabajos confidenciales No publicados. Derechos de autor 1992- 1997 Dolby Laboratories. Todos los derechos están reservados.

#### **Tipos de discos reproducibles**

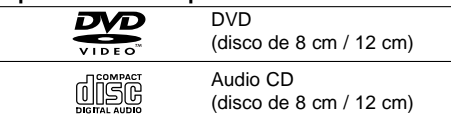

Asimismo, esta unidad reproduce archivos DivX, DVD±R/RW, y CD-R / CD-RW con títulos de audio, MP3, WMA y archivos JPEG o DivX.

#### Nota:

- En función de las condiciones del equipo de grabación o del propio disco CD-R/RW (o DVD±R/RW) algunos discos CD-R/RW (o DVD±R/RW) no pueden ser reproducidos en esta unidad.
- No pegue etiquetas ni sellos en ninguno de los dos lados del disco (el lado etiquetado o el lado grabado).
- No utilice CDs con forma irregular (por ejemplo, con forma de corazón u octogonal) pues podrían provocar el funcionamiento incorrecto de la unidad.

#### **Código de región**

Esta unidad tiene un código de región impreso en su parte inferior. Esta unidad sólo puede reproducir discos DVD con el mismo código que el mostrado en la parte posterior de la unidad "ALL".

### **Notas sobre los códigos regionales**

- La mayoría de los discos DVD tiene un globo con uno o más números en su interior claramente visible en la cubierta. Este número debe coincidir con el código regional de su reproductor de DVD o el disco no podrá ser reproducido.
- Si intenta reproducir un DVD con un código de zona distinto al de su reproductor, aparecerá en la pantalla del televisor el mensaje "Revise Código Regional".

### **MODO AHORRO DE ENERGÍA**

Puede configurar la unidad en un económico modo de ahorro de energía.

En estado encendido, mantenga presionado (1)/| en el panel frontal (**POWER** en el mando a distancia) durante unos 3 segundos.

- La ventana de visualización no mostrará nada
- cuando la unidad entre en modo ahorro de energía. Para cancelar el modo ahorro de energía, presione 1/[ en el panel frontal (**POWER** en el mando a distancia)

### **Panel delantero/Panel posterior**

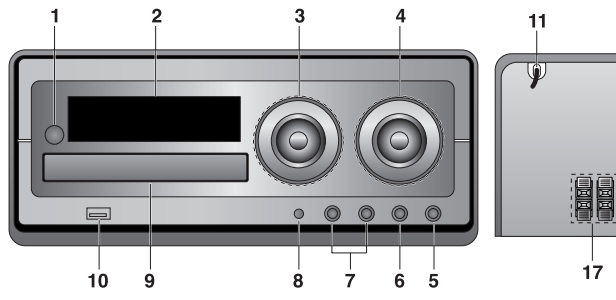

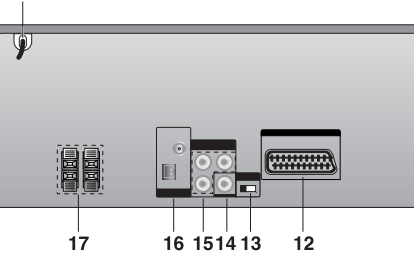

Introducción **Introducción**

- 1.  $\bigcup / I$  (POWER)
- 2. VISOR
- 3. VOLUME
	-
	- $\cdot$   $\blacktriangleleft$  / $\blacktriangleright$   $\blacktriangleright$   $\blacktriangleright$   $(\text{SKIP/SCAN})$ • TUN. (-/+) (TUNER)
	- **MI** (PLAY/PAUSE)
	- $\cdot$  (STOP)
	-
- MO./ ST. (MONO/ STEREO) 4. • DIAL DE VOLUMEN DEL MIC.
- FUNC. (FUNCIÓN) (FM, AM, DVD/CD, USB, PORTABLE,
- TV-AUDIO) • CLOCK
- TIMER
- SET/ RDS(OPCIONAL)
- 5. PHONES
- (Toma de auriculares :  $\emptyset$  3.5mm)
- 6. Toma de ENTRADA PORTÁTIL
- 7. MIC1/ MIC2
- (BOTÓN DE VOLUMEN DEL MICRO)
- 8. OPEN/CLOSE
- DEMO

 $\Box$ 

- 9. BANDEJA DE DISCOS
- 10. cd- Conector USB
- 11. CABLE DE ALIMENTACIÓN
- 12. Toma de salida EURO AV (al televisor)
- 13. Interruptor SELECTOR DE SALIDA DE VÍDEO
- 14. Conector VIDEO OUT
- 15. SALIDA DE COMPONENTE DE VÍDEO (PROGRESSIVE SCAN) connector (Y PB PR)
- 16. TERMINAL PARA ANTENA
- 17. TERMINAL DE ALTAVOCES

### **Mando a distancia**

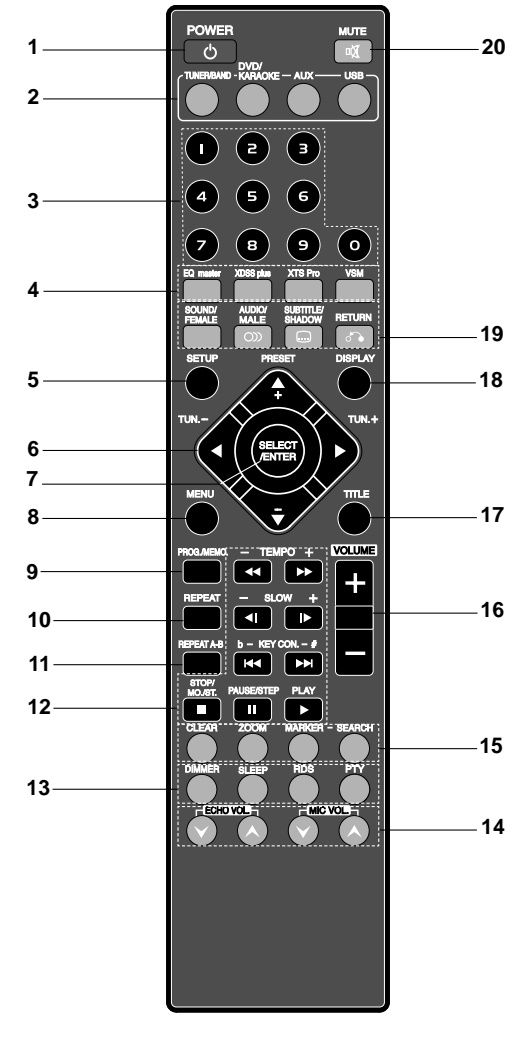

### **Amplitud de funcionamiento del mando a distancia**

- Dirija el control remoto hacia el sensor remoto y oprima los botones. • **Distancia:** Alrededor de 23 pies (7 m) de la parte frontal
- del sensor remoto.
- **Ángulo:** Alrededor de 30° a cada lado de la parte frontal del sensor remoto.

**6**

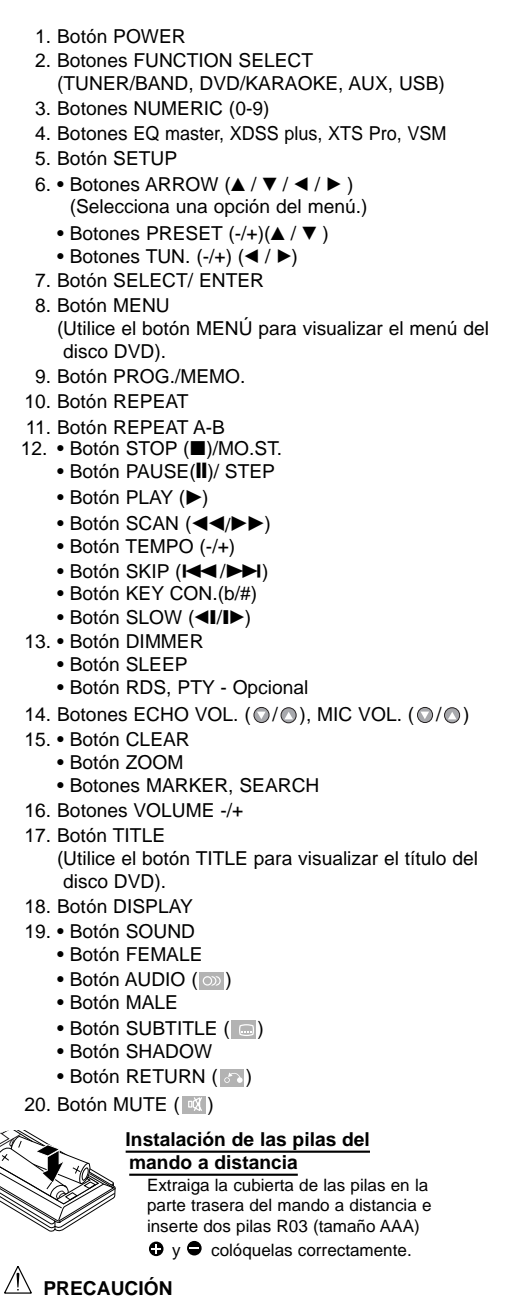

No mezcle pilas nuevas y usadas. No mezcle nunca tipos diferentes de pilas (estándar, alcalinas, etc.)

# **Instalación y configuración**

### **Conexión a la TV**

Realice una de las siguientes conexiones, dependiendo de la capacidad de su equipo actual.

#### Consejos:

- Dependiendo del modelo de su televisor y de los demás equipos que desee conectar, existen varias formas de conectar la unidad. Utilice una de las conexiones descritas a continuación.
- Consulte los manuales de su TV, Vídeo, Sistema Estéreo o de cualquier otro dispositivo para conseguir las mejores conexiones.

### Precaución:

- Asegúrese que la unidad está directamente conectada a la TV.
- Seleccione una entrada exacta de AV en su TV. • No conecte la unidad a la TV por el VCR. La imagen del DVD podría aparecer distorsionada por el sistema de protección contra copia.

### **Parte posterior TV**

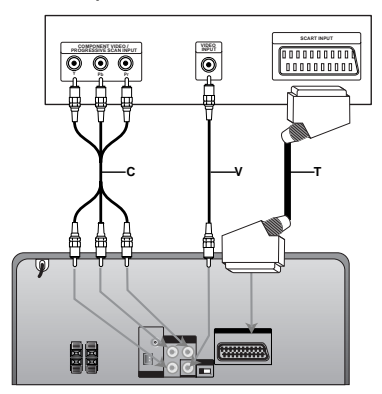

#### **Conexión de vídeo**

Conecte la toma de SALIDA DE VÍDEO desde la unidad a la toma de ENTRADA DE VÍDEO de la TV mediante el cable de vídeo **(V)**.

### **Conexión de vídeo compuesto**

Conecte las tomas COMPONENT VIDEO OUT desde la unidad hasta la toma correspondiente del televisor utilizando un cable Y PB PR cable **(C)**.

- Si su televisión es de alta definición o "preparado para la era digital", puede aprovechar la salida de barrido progresivo del receptor de DVD/CD para obtener la máxima resolución de video posible.
- Si su televisor no acepta el ajuste de resolución, la imagen no aparecerá correctamente en pantalla. Lea el manual de instrucciones del televisor y, a continuación, ajuste la resolución que pueda aceptar su televisor.

### **Conexión SCART**

Conecte la toma EURO AV (TO TV) del receptor DVD/CD a las tomas de entrada correspondientes del televisor mediante el cable scart **(T)**.

### Nota:

No se incluye ilustración de la entrada del euroconector scart.

### $\sqrt{N}$  Precaución:

### **Interruptor VIDEO OUT SELECTOR**

S C A R C O M ₫

Con el aparato apagado, seleccione COMPONENT VIDEO OUT (PROGRESSIVE SCAN) o la señal SCART del terminal EURO AV (TO TV), dependiendo de cómo conecte la unidad al televisor.

### **Selección de fuente de entrada**

Puede utilizar VCRs u otras unidades conectadas al conector EURO AV (A TV).

Mire en el manual del usuario facilitado con la unidad, para obtener más información sobre su funcionamiento.

**Escoja varias veces AUX, en el mando a distancia.** 

**TV-AUDIO :** Para elegir la señal de audio de TV del SCART.

#### Nota:

También puede seleccionar la fuente de entrada presionando repetidamente FUNC. en el panel frontal.

### **Conexiones de antena**

Conecte las antenas FM/AM suministradas para escuchar la radio.

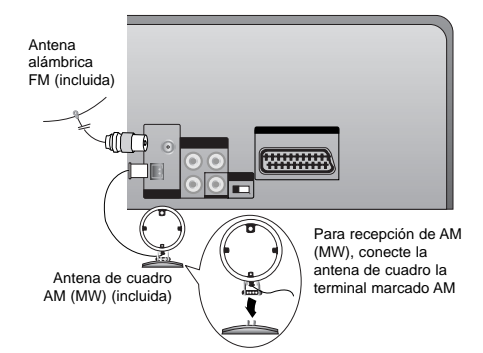

### Nota:

- Para evitar la captación de ruidos, mantenga la antena de cuadro AM lejos de la unidad y otros componentes.
- Asegúrese de extender totalmente la antena FM de cable.
- Después de conectar la antena FM de cable, manténgala tan horizontal como sea posible.

### **Función PORTÁTIL**

Al conectar un reproductor de música portátil a la ENTRADA PORTÁTIL de este dispositivo mediante un minicable estéreo de 3,5 mm (no incluido), podrá escuchar el sonido que emite el dispositivo portátil a través de los altavoces.

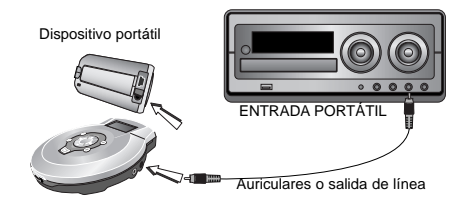

- 1. Conecte la toma de ENTRADA PORTÁTIL de este dispositivo a una toma de auriculares o salida de línea de otro mediante un cable.
- 2. Presione repetidamente **AUX** para seleccionar la función PORTÁTIL.
- 3. Inicie la reproducción en el dispositivo portátil conectado.
- 4. Ajuste el volumen mediante el uso del control **VOLUMEN**.

### Nota:

**8**

El "minicable estéreo de  $\emptyset$ 3,5mm" se vende por separado.

### **Toma de auriculares**

Conecte una toma estéreo para altavoces ( $\emptyset$ 3.5mm) en la toma de auriculares para poder escuchar el sonido a través de los auriculares. La conexión de los auriculares desactivará los altavoces.

### **Uso del micrófono**

Puede cantar con una fuente de música conectando un micrófono a la unidad (incluido).

- 1. Conecte el micrófono a la toma MIC1/ MIC 2.
- "ENTRAD. MIC" y " 2" se mostrarán en pantalla. 2. Reproduzca la música que desee.
- 3. Cante con acompañamiento.

Ajuste el volumen del micrófono pulsando el botón **MIC VOL.** (o girando el DIAL DE VOLUMEN DEL MIC.). (pasos MIN,1 - 14, MAX)

#### Nota:

- Cuando no utilice el micrófono ajuste el **MIC VOL**. al mínimo o apáguelo y extráigalo de la toma MIC.
- Si el micrófono se coloca demasiado cerca del altavoz, se puede producir un sonido estridente. En ese caso, aleje el micrófono del altavoz o disminuya el nivel del volumen utilizando **MIC VOL**.
- Si el sonido del micrófono es extremadamente alto, puede que se distorsione. En ese caso, disminuya el volumen del micrófono.

### **Cómo ajustar el volumen de eco**

Puede darle un efecto de eco al micrófono.

Pulse ECHO VOL. (@/@) en el mando mando a distancia para aumentar o disminuir el volumen de eco (pasos MIN, 1-14, MAX).

### **Función USB**

Podrá disfrutar de archivos multimedia, como archivos de fotos (JPG), películas (archivos de vídeo) y música (archivos MP3/WMA), guardados en reproductores MP3 ó memoria USB mediante la conexión de dispositivos de almacenamientos al puerto USB de esta unidad.

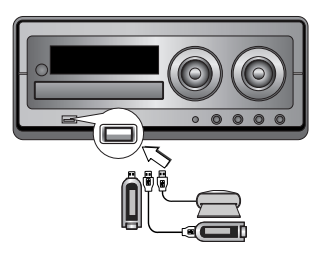

### **Dispositivos compatibles**

- 1. Los dispositivos que requieran la instalación de programas adicionales una vez conectados a un ordenador no están admitidos.
- 2.Reproductor MP3: Reproductor MP3 tipo flash.
- No se admitirá un reproductor MP3 que requiera la instalación de una unidad.
- 3.Unidad USB flash: Dispositivos que admiten USB2.0 o USB1.1.

### **Reproducción básica**

- 1 Conecte el dispositivo USB al puerto USB de la unidad.
- 2. Presione **USB** para seleccionar la función USB.
- 3. Presione **PLAY** (reproducir)

### Nota:

Además de la reproducción básica, si desea activar otras funciones, consulte la sección Reproducción de CD. Consulte las páginas 15, 16 y 17.

### **Desmontaje del USB de la unidad**

- 1. Escoja las demás opciones, excepto la función USB, a fin de desmontar éste.
- 2. Retire el USB de la unidad.

### Nota:

- **• No extraiga el dispositivo USB mientras está en funcionamiento.**
- Una copia de seguridad evitará cualquier daño o pérdida de datos.
- Si utiliza un cable alargador USB o USB hub, el dispositivo USB puede no ser reconocido por la unidad.
- Un dispositivo que utiliza un sistema de archivos NTFS no se admitirá. (Sólo es admisible el sistema de archivos FAT (16/32).
- La función USB de esta unidad no admite todos los dispositivos USB.
- No admite cámaras digitales ni teléfonos móviles. • Esta unidad no es admisible cuando el número total
- de archivos es 1.000 o más. • Si la unidad del dispositivo USB es dos o más, se
- mostrará una carpeta de unidad en pantalla. Si desea regresar al menú anterior tras seleccionar una carpeta, presione INTRO.

### **Conexión del sistema de altavoces**

#### Conecte los cables del altavoz al terminal del altavoz.

Nota:

- Cerciórese hacer coincidir el cable del altavoz al terminal apropiado de los componentes: + a + y – a
- –. Si se invierten los cables, se distorsionará el sonido y faltarán los bajos. • Conecte correctamente el altavoz
- izquierdo/derecho. El sonido podría distorsionarse si invirtiera la conexión de los altavoces.

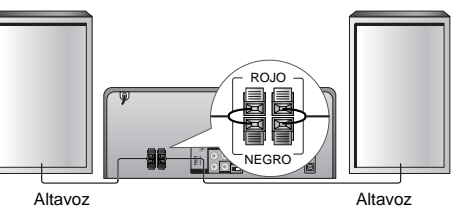

derecha

Altavoz izquierda

### **Configuración del reloj**

### 1. Presione **CLOCK**.

2. Seleccione un sistema horario de 24 ó 12 horas presionando  $\overline{\text{H4}}$ / $\rightarrow$ .

$$
\begin{array}{ccc}\n\begin{array}{c}\n\bullet & \bullet & \bullet & \bullet & \bullet & \bullet \\
\downarrow & \uparrow & \uparrow & \uparrow & \uparrow \\
\downarrow & \uparrow & \uparrow & \uparrow & \uparrow \\
\downarrow & \downarrow & \downarrow & \uparrow & \uparrow \\
\downarrow & \downarrow & \downarrow & \uparrow & \downarrow \\
\downarrow & \downarrow & \downarrow & \downarrow & \uparrow\n\end{array}\n\end{array}\n\qquad\n\begin{array}{c}\n\begin{array}{c}\n\bullet & \bullet & \bullet & \bullet \\
\downarrow & \downarrow & \downarrow \\
\downarrow & \downarrow & \downarrow \\
\downarrow & \downarrow & \downarrow \\
\downarrow & \downarrow & \downarrow \\
\downarrow & \downarrow & \downarrow \\
\downarrow & \downarrow & \downarrow\n\end{array}\n\end{array}
$$

3. Presione **SET** para confirmar el sistema horario seleccionado.

- 4. Utilice  $\blacktriangleleft \blacktriangleleft \blacktriangleright \blacktriangleright \blacktriangleleft$  en el panel frontal para ajustar correctamente la hora.
- 5. Pulse **SET**.
- 6. Utilice  $\blacktriangleleft$ / $\blacktriangleright$ l en el panel frontal para ajustar correctamente los minutos.
- 7. Pulse **SET** y se mostrará la hora correcta en la pantalla.
- 8. Presione el botón **CLOCK** para verificar la hora por 5 segundos, esto lo puede hacer en cualquier momento.

#### Nota:

Si desea reiniciar el reloj, mantenga pulsado **CLOCK** durante más de 2 segundos.

### **Función del temporizador**

Con la función TEMPORIZADOR, puede activar o desactivar la recepción de radio, reproducir un CD o un dispositivo USB en cualquier momento.

- 1. Pulse **CLOCK** (reloj) para comprobar la hora actual. (Si no establece la hora, el temporizador no funcionará).
- 2. Pulse **TIMER** para introducir el modo de establecimiento del temporizador. Si desea corregir el ajuste TIMER previamente memorizado, mantenga pulsado **TIMER** durante más de 2 segundos.

- La hora anteriormente memorizada del temporizador y el indicador "<sup>®</sup>" aparecerá en el display.

- 3. Cada función (TUNER → DVD/CD → USB) parpadea en la ventana de presentación, una por una. Pulse **SET** cuando la función deseada parpadee.
- 4. a. Cuando seleccione la función TUNER (sintonizador), seleccione el número de presintonía previamente memorizado presionando  $\blacktriangleright$  /> en el panel frontal y presione **SET**.
	- El indicador "ON TIME" aparecerá en la pantalla durante unos 0,5 segundos, antes de desaparecer.
	- b. Cuando seleccione las funciones de DVD/CD o USB,
	- El indicador "ON TIME" aparecerá en la pantalla durante unos 0,5 segundos, antes de desaparecer.
- 5. Configure la hora de encendido presionando  $H \rightarrow$  P en el panel frontal.
- 6. Pulse **SET**.

**10**

- 7. Configure los minutos de encendido presionando **Example 20 Formation** of the state of the **H**
- 8. Pulse **SET**.
	- El indicador "OFF TIME" 0,5 segundos en la ventana del display y, a continuación, desaparece.
- 9. Configure la hora de apagado presionando  $H = \sqrt{P}$  en el panel frontal.
- 10. Pulse **SET**.
- 11. Configure los minutos de apagado presionando  $\blacktriangleright$  > en el panel frontal.
- 12. Pulse **SET**.
- 13. Ajuste el nivel de volumen presionando  $\blacktriangleleft$ en el panel frontal.
- 14. Pulse **SET**. El indicador "<sup>(0</sup>" se mostrará en el
- visualizador la hora ha sido ajustada. 15. Desconecte el sistema.
- La función seleccionada se encenderá y apagará a la hora establecida.

#### **Cancelación o comprobación del temporizador**

Cada vez que pulse **TIMER**, podrá ajustar el temporizador o cancelarlo. También podrá comprobar

el estado del temporizador. Para activar o comprobar el temporizador, pulse **TIMER** y aparecerá "<sup>(2)</sup>" en la ventana de

visualización.

Para cancelar el TIMER, pulse TIMER y "<sup>(9</sup>" desaparecerá de la ventana de visualización. Nota:

- Si inserta un DVD, VCD o DivX, excepto CD/MP3/WMA de audio en la unidad, la función temporizador será gestionada por el SINTONIZADOR.
- Esto no está admitido por el lector de tarjetas múltiples.

### **Función de dormir**

Cuando se usa el temporizador, se apaga

- automáticamente al pasar el tiempo especificado. 1. Presione **SLEEP** para establecer el tiempo deseado. El indicador SLEEP y tiempo hasta apagarse
- aparecen en el visor de la ventana. 2. Cada vez que presione **SLEEP** el tiempo cambia en el siguiente orden.
	- SLEEP 180 (minutos)  $\rightarrow$  150 (minutos)  $\rightarrow$  120
	- (minutos)  $\rightarrow$  90 (minutos)  $\rightarrow$  80 (minutos)  $\rightarrow$
	- 70 (minutos)  $\rightarrow$  60 (minutos)  $\rightarrow$  50 (minutos)  $\rightarrow$
	- 40 (minutos)  $\rightarrow$  30 (minutos)  $\rightarrow$  20 (minutos)  $\rightarrow$
	- 10 (minutos)  $\rightarrow$  OFF (No display)

### Nota:

Si presiona el botón **SLEEP** mientras está verificando el tiempo remanente, el tiempo de autoapagado se reiniciará nuevamente.

**Cancelar el modo de temporizador de reposo** Si desea cesar la función, presione repetidamente el botón **SLEEP** hasta que aparezca "SLEEP 10" y, a continuación, presione de nuevo una vez **SLEEP** una vez que "SLEEP 10" aparezca en pantalla.

### **Visualización en pantalla de la información del disco**

Usted podrá visualizar en pantalla información variada acerca del disco cargado.

- 1. Presione DISPLAY para mostrar información variada sobre la reproducción. Los elementos en pantalla difieren dependiendo del tipo de disco o estado de reproducción.
- 2. Puede seleccionar un elemento presionando  $\triangle$  /  $\blacktriangledown$ y cambiar o seleccionar la configuración presionando  $\blacktriangleleft$  / $\blacktriangleright$ .
	- Título (pista) Número del título actual
	- (o pista)/número total de títulos (o pistas) Capítulo – Número del capítulo actual/número
	- total de capítulos
	- Tiempo Tiempo de reproducción transcurrido
	- Audio Idioma seleccionado de audio o canal
	- Subtítulos Subtítulos seleccionados
	- Ángulo Ángulo seleccionado/número total de ángulos
	- Sonido Modo de sonido seleccionado

### Nota:

Si no se presiona ningún botón durante algunos segundos, la visualización en pantalla desaparecerá.

### **Parámetros iniciales**

Con el menú de configuración, puede efectuar varios ajustes en opciones tales como la imagen y el sonido. Asimismo, puede configurar, entre otras cosas, un idioma para los subtítulos y el menú de configuración. Para conocer más detalles sobre cada opción del menú de configuración, véanse las páginas 11 a 14.

### **Para entrar y salir del menú:**

Pulse SETUP para entrar en el menú. Pulsando de nuevo SETUP volverá a la pantalla inicial.

### **Para pasar a la categoría siguiente:**

Pulse **SETUP** para visualizar el menú. Pulse de nuevo SETUP para volver a la pantalla inicial.

**Para pasar a la categoría siguiente:** Pulse B. **Para volver a la categoría anterior: Pulse <.** 

### **Funcionamiento general**

- 1. Pulse **SETUP**. Aparecerá el menú de configuración.
- 2. Utilice los botones  $\blacktriangle$  /  $\nabla$  para seleccionar la opción deseada y pulse > para pasar a la segunda categoría. La pantalla muestra la configuración actual de la opción elegida, así como los parámetros alternativos.
- 3. Utilice los botones ▲ / ▼ para seleccionar la segunda opción deseada y pulse > para pasar a la tercera categoría.
- 4. Utilice los botones ▲ / ▼ para seleccionar la configuración deseada y pulse **SELECT/ENTER** para confirmar su elección. Algunas opciones requieren pasos adicionales.
- 5. Pulse SETUP o PLAY para salir del menú de Configuración.

### **IDIOMA**

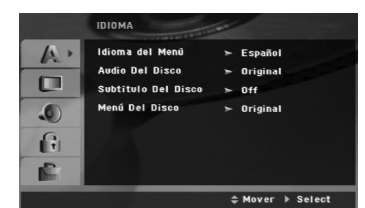

#### **Idioma del Menú**

Elija un idioma para el menú de Configuración y el visualizador en pantalla.

### **Audio / Subtítulo / Menú Del Disco**

Seleccione el idioma que prefiera para la pista de audio (audio del disco), subtítulos y menú del disco.

- **Original**  Hace referencia al idioma original en el que se grabó el disco.
- **Other**  Para seleccionar otro idioma, pulse los botones numéricos y a continuación pulse SELECT/ENTER para introducir el correspondiente número de 4 dígitos según la lista de códigos de idiomas de la página 27. Si introduce el código de idioma equivocado, presione **CLEAR**.

### **PANTALLA**

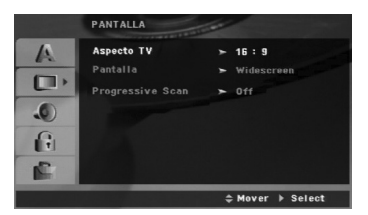

### **Aspecto TV**

**4:3:** Opción para la conexión de un televisor 4:3 estándar.

**16:9:** Opción para la conexión de un televisor ancho 16:9.

### **Pantalla**

La configuración del modo de visualización sólo funciona cuando el modo de aspecto del televisor se encuentra en "4:3".

**LetterBox:** Muestra una imagen alargada con bandas en la parte superior e inferior de la pantalla.

**PanScan:** Muestra de forma automática la imagen en la pantalla completa y corta las partes de la imagen que no se ajusten a la misma.

### **Progressive Scan**

El vídeo con barrido progresivo proporciona unas imágenes de altísima calidad y con poco parpadeo. Si está utilizando la toma COMPONENT VIDEO OUT pero la unidad está conectada a un televisor estándar (analógico), desactive el barrido progresivo.

Si va a utilizar tomas de vídeo de componente para conexión a un televisor o monitor que sea compatible con una señal de barrido progresivo, ajuste el barrido progresivo a On.

#### **Para ACTIVAR el barrido progresivo:**

Conecte el componente de salida a la entrada de su monitor/televisor y ajuste su televisor o monitor a la entrada de componente.

- 1. Seleccione "Progressive Scan" en el menú DISPLAY y, a continuación, pulse ▶.
- 2. Selección "On" usando los botones  $\blacktriangle / \blacktriangledown$ .
- 3. Pulsar **SELECT/ENTER** ajustará el reproductor al modo de barrido progresivo.

#### Nota:

No podrá seleccionar el barrido progresivo en el menú de configuración si el interruptor VIDEO OUT SELECTOR está en la posición SCART.

#### Precaución:

Una vez que el ajuste de la salida de barrido progresivo haya sido introducido, sólo verá la imagen en un televisor o monitor compatible con el barrido progresivo. Si ajusta el barrido progresivo a On (Activado) por error, deberá reiniciar la unidad. En primer lugar, saque el disco del reproductor de DVD. A continuación, mantenga pulsado **STOP**(■) durante cinco segundos. La salida de vídeo volverá a reestablecerse al ajuste estándar y la imagen será visible de nuevo en un televisor o monitor analógico convencional.

### **AUDIO**

Cada disco DVD cuenta con varias opciones de salida de audio. Ajuste las opciones de AUDIO de la unidad según el tipo de sistema de audio que utilice.

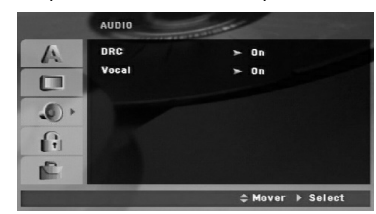

#### **Control dinámico de rango (DRC)**

Con el formato DVD\*1 puede escuchar la pista de audio de un programa con la presentación más precisa y realista posible, gracias a la tecnología de audio digital. No obstante, usted podría desear comprimir el rango dinámico de la salida de audio (la diferencia entre los sonidos más fuertes y los más suaves). Por lo tanto, puede escuchar una película en un volumen más bajo sin perder la nitidez del sonido. Seleccione DRC en encendido para lograr este efecto.

\*1: Sólo Dolby Digital

### **Vocal**

Encienda Vocal solamente cuando esté reproduciendo un DVD karaoke multicanal. Los canales de karaoke en el disco se mezclarán con el sonido normal de estéreo.

### **BLOQUEO**

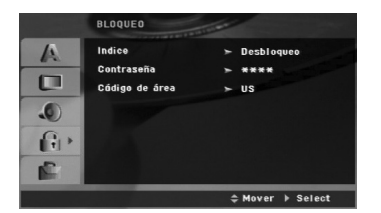

#### **Indice**

Presionar Enter ajustará el reproductor en modo Barrido progresivo.

- 1. Seleccione "Indice" en el menú de BLOQUEO y pulse  $\blacktriangleright$ .
- 2. Para acceder a las opciones LOCK (de bloqueo), deberá introducir la contraseña que ha creado. Si aún no ha introducido una contraseña, se le solicitará que lo haga. Introduzca una contraseña y presione **SELECT/ENTER**. Introdúzcalo de nuevo y
	- presione **SELECT/ENTER** para verificarlo. Si ha cometido un error antes de presionar **SELECT/ENTER**, presione CLEAR.

3. Elija una clasificación del 1 al 8 utilizando los botones  $\blacktriangle$  /  $\nabla$ .

**Indice 1-8:** La clasificación uno (1) es la que tiene más restricciones y la ocho (8) la que menos. **Desbloqueo:** Si selecciona la opción de desbloqueo, el control parental no estará activado y el disco se reproducirá en su totalidad.

4. Pulse **SELECT/ENTER** para confirmar la clasificación elegida, a continuación, pulse SETUP para salir del menú.

### **Contraseña (Código de seguridad)**

Puede introducir o cambiar la contraseña.

- 1. Seleccione Contraseña en el menú LOCK y, a continuación, presione >.
- 2. Siga el paso 2 como se ha indicado (Clasificación). Si desea cambiar la contraseña, presione **SELECT/ENTER** cuando la opción "Cambiar" esté señalada. Introduzca una contraseña y pulse **SELECT/ENTER**. Escríbala de nuevo y pulse **SELECT/ENTER** para confirmar.
- 3. Presione **SETUP** para salir del menú.
- Si olvida su contraseña

Si olvidara su contraseña, podrá borrarla siguiendo estos pasos:

- 1. Presione SETUP para acceder al menú Setup.
- 2. Introduzca el número de 6 dígitos "210499" y presione **SELECT/ENTER**. La contraseña ha sido eliminada.

#### **Código de área**

Introduzca el código del área cuyos estándares se utilizaran para clasificar el disco de vídeo DVD, consultando la lista de la página 27.

- 1. Seleccione "Código de área" en el menú de BLOQUEO y pulse ▶.
- 2. Siga el paso 2 como se muestra en el párrafo anterior (régimen).
- 3. Elija el primer carácter utilizando los botones  $\blacktriangle / \blacktriangledown$ .
- 4. Presione > y seleccione el segundo carácter mediante los botones  $\blacktriangle / \blacktriangledown$ .
- 5. Pulse **SELECT/ENTER** para confirmar el Código de área que haya elegido.

### **OTROS**

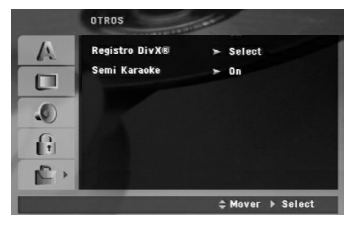

### **Registro DivX (R)**

Le proporcionamos el código de registro DivX® VOD (Televisión a la carta) que le permitirá alquilar y comprar vídeos mediante el servicio DivX® VOD. Para obtener más información, visite www.divx.com/vod.

- 1. Seleccione la opción "DivX(R) Registration" y presione  $\blacktriangleright$ .
- 2. Presione **SELECT/ENTER** mientras "Select" está seleccionado y aparecerá el código de registro. Emplee el código de registro para adquirir o alquilar vídeos del servicio VOD de DivX® VOD en www.divx.com/vod. Siga las instrucciones y descargue el vídeo a un disco para la reproducción en esta unidad.
- 3. Presione **SELECT/ENTER** para salir.

### Nota:

Todos los vídeos descargados de DivX® VOD sólo podrán reproducirse en esta unidad.

### **Semi Karaoke**

Cuando un capítulo/título/pista acaba, esta función muestra la puntuación en la pantalla con un sonido de fanfarria.

- **activado :** Active la función "Semi Karaoke". Cuando acabe de cantar, aparecerá una puntuación en la pantalla.
- **desactivado :** Desactive la función "Semi Karaoke". Ni las fanfarrias ni la puntuación aparecerán en la pantalla.

Discos disponibles para la función Semi Karaoke:

- Discos DVD
- Discos de Karaoke DVD

### Nota:

- Esta función opera en el modo DVD/CD.
- La función Semi Karaoke sólo está disponible cuando se conecta un micrófono.
- Viendo películas, "desac." el Semi Karaoke en el menú CONFIG. o disfrutando sin conectar el MIC si durante un cambio de capítulo aparece música de fanfarria o puntuaciones.

## **Funcionamiento Características generales**

**Botones Funciones** OPEN / CLOSE Abre y cierra la bandeja del disco. **II** (PAUSE) Durante la reproducción, presione II a fin de pausar la reproducción. Presione repetidamente II para lograr una reproducción fotograma a fotograma. SKIP ( $\left(\begin{array}{c} \left(\begin{array}{c} \left(\begin{array}{c} \left(\right) & \left(\right) \\ \left(\right) & \left(\right) \end{array}\right) \end{array}\right) \right)$  Durante la reproducción, presione SKIP ( $\left(\begin{array}{c} \left(\begin{array}{c} \left(\right) & \leftarrow \right) \\ \left(\right) & \left(\right) & \left(\right) \end{array}\right) \end{array}\right)$ para dirigirse al siguiente capítulo/pista o para regresar al inicio del capítulo/pista actual. Presione SKIP I<<<<a>A brevemente dos veces para regresar al capítulo/pista anterior. SCAN (44 / M) Durante la reproducción, presione SCAN (44 o M) repetidamente para seleccionar la velocidad de barrido necesaria.  $DVD: 44. 444. 4444. 44444. 444440$ BB, BBB, BBBB, BBBBB, BBBBBB<br>DivX disc : 44, 444, 4444, 4444440<br>BB, BBB, BBBB, BBBBB WMA/MP3, CD de audio : << (X2, X4, X8) o  $\blacktriangleright$  (X2, X4, X8) REPEAT Durante la reproducción, presione repetidamente REPEAT para seleccionar el modo de repetición deseado. Discos de vídeo en DVD: Capítulo/Título/Desactivado CD de audio, discos DivX/MP3/WMA: Pista/Todas/Desactivado. REPEAT A-B Durante la reproducción, cada vez que presione el botón A-B para seleccionar el punto A y el punto B se repetirá la secuencia desde el punto A (punto de inicio) al punto B (punto final). Presione REPEAT A-B para salir. ZOOM Durante la reproducción o el modo de pausa, presione ZOOM para aumentar la imagen de vídeo (3 pasos). Podrá desplazarse a través de la imagen ampliada mediante los botones  $\blacktriangle \blacktriangleright \blacktriangle \blacktriangleright$ . TITLE Si el título actual del DVD tiene un menú, el menú de títulos aparecerá en pantalla. De lo contrario, el menú del disco puede no aparecer. MENU El menú del disco aparecerá en pantalla. (SUBTITLE) Durante la reproducción, presione repetidamente SUBTITLE para seleccionar el idioma de subtítulos deseado. (Idioma del AUDIO) Durante la reproducción, presione AUDIO repetidamente para escuchar un idioma de audio distinto o pista de audio. SLOW(LENTO) Presione **SLOW** (lento) (<1 o ID) para seleccionar la velocidad deseada. DVD :  $\blacktriangleleft$  (1/2, 1/4, 1/8, 1/16) o  $\blacktriangleright$  (1/2, 1/4, 1/8, 1/16) **Discos DVD DVD DivX DVD DivX DVD DVD DVD DVD ACD WMA DVD MP3 DivX ACD WMA DVD MP3 DivX ALL DVD DivX ALL ALL**

Notas acerca de las características generales:

• Puede que la opción de zoom no funcione en algunos DVDs.

• La función repetición A-B sólo está disponible en el título actual.

**Funcionamiento**

Funcionamiento

### **Características adicionales**

### **Búsqueda por tiempo DVD DivX**

Para iniciar la reproducción en cualquier momento seleccionado del disco:

- 1. Pulse **DISPLAY** durante la reproducción.
- 2. Pulse  $\triangle$  /  $\nabla$  para seleccionar el icono del tiempo y ......." aparecerá.
- 3. Introduzca la hora de inicio requerida en horas, minutos y segundos. En caso de que introduzca un número equivocado, pulse **CLEAR** y borre los números que haya introducido. A continuación, introduzca los números correctos.
- 4. Pulse el botón **SELECT/ENTER** para confirmar. La reproducción se iniciará a partir del momento seleccionado.

#### **Búsqueda de marcadores DVD DivX**

#### **Para introducir un marcador**

Puede iniciar la reproducción desde un máximo de nueve puntos memorizados. Para introducir un marcador, pulse MARKER en el punto del disco que desee marcar. El icono de marcador aparece brevemente en la pantalla del televisor. Repita esta operación para introducir hasta nueve marcadores.

#### **Para mostrar o anular una escena marcada**

- 1. Durante la reproducción del disco, pulse **SEARCH**. El menú de búsqueda de marcadores aparecerá en pantalla.
- 2. En los 10 segundos siguientes, pulse  $\blacktriangleleft / \blacktriangleright$  para elegir un número de marcador que desee mostrar o anular.
- 3. Pulse **SELECT/ENTER** y la reproducción se inicia a partir de la escena marcada. O, pulse **CLEAR** y el número del marcador se borrará de la lista.
- 4. Puede reproducir cualquier marcador introduciendo su número en el menú de búsqueda del marcador.

#### **Salvapantallas**

El salvapantallas aparece cuando el reproductor de DVD se encuentra en la posición de parada durante unos cinco minutos.

#### **Memoria de la última escena DVD**

Este receptor memoriza la última escena del último disco que se ha visualizado. La última escena visualizada permanece en memoria incluso si retira el disco del receptor o lo apaga. Si carga un disco con la escena memorizada, ésta aparecerá automáticamente.

#### Nota:

Este receptor no memoriza la escena de un disco si apaga el receptor antes de empezar a reproducir el disco.

### **Reproducción rápida 1,5 DVD MP3 WMA ACD**

Puede disfrutar rápidamente de música y películas. La velocidad 1,5 le permite mirar fotografías y escuchar la reproducción rápida en lugar de un disco a velocidad normal.

- 1. Presione el botón **PLAY** durante la reproducción normal. La pantalla aparecerá a una velocidad de 1,5 con sonido.
- 2. Presione **PLAY** para volver a la reproducción normal.

### **Selección de Sistema**

Debe elegir el modo de sistema apropiado para su sistema de TV. Si NO DISC aparece en pantalla, mantenga presionado PAUSA/PASO durante más de segundos para seleccionar un sistema (PAL, NTSC o AUTO).

- Cuando el sistema seleccionado no coincida con el sistema de su TV, es posible que no se visualice en la pantalla un cuadro de color normal.
- **NTSC:** Seleccionar cuando la unidad esté conectada con NTSC-TV.
- PAL: Seleccionar cuando la unidad esté conectada con PAL-TV.
- **AUTO:** Seleccionar cuando la unidad esté conectada con Multi system -TV.

### **Reproducción de un CD de audio o un archivo MP3/WMA**

Esta unidad puede reproducir CDs de audio o archivos MP3/WMA.

#### **MP3/ WMA/ CD de audio**

Una vez insertado un archivo MP3/WMA o CD de audio, aparecerá un menú en la pantalla de TV. Presione  $\triangle$  /  $\nabla$  para seleccionar una pista/archivo y presione **PLAY** o **SELECT/ENTER** para iniciar la reproducción. Usted puede utilizar funciones variables de reproducción. Consulte la página 15,16. **ETIQUETA ID3**

Al reproducir un archivo con información como títulos de pista, podrá visualizar su información presionando repetidamente PANTALLA. La información [nombre de carpeta y archivo, canción, intérprete, álbum, género, comentarios, información horaria] del archivo MP3/WMA se mostrará en la ventana de visualización

o en la pantalla de la TV. Para acceder al archivo siguiente o anterior, presione

el botón **SKIP** ( $\overline{|\blacktriangleleft|}$  /  $\blacktriangleright\blacktriangleright|$ ).

#### Consejos:

- Pulse MENU para ir a la página siguiente.
- En un CD mixto que contenga archivos MP3/WMA y JPEG, puede cambiar del menú MP3/WMA al de JPEG. Pulse **TITLE** y se marcará MUSIC o PHOTO en la parte superior del menú.

#### **La compatibilidad del disco MP3 / WMA con este reproductor queda limitada como sigue:**

- Frecuencia de muestra: entre 32 48 kHz (MP3), entre 24 48kHz (WMA)
- Régimen binario: entre 32 320kbps (MP3), 40 192kbps (WMA)
- La unidad no puede leer un archivo MP3/WMA que tenga
- una extensión diferente a ".mp3" / ".wma". El formato físico de CD-R será ISO 9660. • Si graba archivos MP3 / WMA con un programa de software que no cree un sistema de archivos (por ejemplo: Direct-
- CD) será imposible la reproducción de archivos MP3 / WMA. Le recomendamos que utilice el programa Easy-CD Creator para crear un sistema de archivos ISO 9660. • El nombre de los archivos tendrá un máximo de 8 letras y
- llevará la extensión .mp3 o .wma. • No llevarán caracteres especiales como / ? \* : " < > l etc.
- El número total de archivos en el disco deberá ser inferior a aga

La unidad requiere discos y grabaciones que cumplan ciertas normas técnicas para obtener una calidad de reproducción óptima. Los DVDs ya grabados se adaptan automáticamente a estas normas. Existen muchos tipos diferentes de formatos de discos grabables (incluidos CD-R con archivos MP3 o WMA) y éstos exigen ciertas condiciones previas (véanse las indicaciones anteriores) para garantizar una reproducción compatible.

**Los clientes no deberán olvidar que es necesaria una autorización para descargar archivos MP3 / WMA y música de Internet. Nuestra empresa no goza del derecho para garantizar dicha autorización. La autorización deberá solicitarse siempre al propietario del copyright.**

### **Reproducción programada**

La función de programación le permite almacenar sus pistas favoritas de cualquier disco en la memoria de la unidad. Un programa puede contener 300 pistas.

- 1. Inserte un disco.
- Discos CD de audio o MP3/WMA:
- 2. Seleccione una pista de la "Lista", después presione **PROG.MEMO.** o seleccione el icono " Añadir)" y presione **SELECT/ENTER** para situar la pista seleccionada en la lista de "Programa".

### Nota:

Usted puede añadir todas las pistas del disco. Seleccione el icono " <sup>Ag</sup><sup>+</sup> (Agregar todas)" y después presione **SELECT/ENTER**.

- 3. Seleccione la pista que desee empezar a reproducir en la lista "Programa". Escoja MENU para pasar a la página siguiente.
- 4. Pulse **PLAY** o **SELECT/ENTER** para iniciar la reproducción. La reproducción se inicia en el orden en que programó las pistas. La reproducción se detiene después de que todas las pistas de la lista "Programa" se hayan reproducido una vez.
- 5. Para volver a la reproducción normal desde la reproducción programada, seleccione una pista de la lista AUDIO CD (o MP3/WMA) y, a continuación, pulse **PLAY**.

### **Repetición de las pistas programadas**

- 1. Pulse **REPEAT** cuando reproduzca un disco. Aparece el icono de repetición.
- 2. Pulse **REPEAT** para seleccionar el modo de repetición deseado.
	- Track: repite la pista actual.
	- Todo: repite todas las pistas de la lista programada.

### • Off: no reproduce repetidamente.

- **Eliminación de una pista de la lista "Programa"**
- 1. Utilice  $\blacktriangle \blacktriangledown$  para seleccionar la pista que desea eliminar de la lista Program.
- 2. Pulse CLEAR. O seleccione el icono " <sup>"</sup>iii (Borrar)" y presione **SELECT/ENTER** para situar la pista seleccionada en la lista de Programa. Repita para eliminar otras pistas de la lista.

#### **Eliminación de toda la lista de programas**

Utilice ▲ / ▼ para seleccionar " <sup>n<sub>n</sub>ii</sup> (Del all)" Borrar todo)" y, a continuación, pulse **SELECT/ENTER**.

#### Nota:

Los programas se borran cuando se extrae el disco.

**17**

**Funcionamiento**

Funcionamiento

### **Visionado de un disco JPEG**

Esta unidad puede realizar lectura de discos con archivos JPEG. Antes de realizar la lectura de grabaciones con archivos JPEG, lea las indicaciones que se adjuntan en este manual.

1. Introduzca un disco y cierre la bandeja. El menú PHOTO aparecerá en la pantalla del televisor.

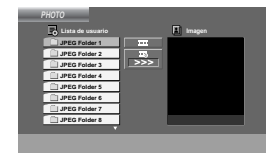

- 2. Pulse  $\blacktriangle$  /  $\nabla$  para seleccionar una carpeta y, a continuación, pulse **SELECT/ENTER**. Aparecerá una lista con los archivos de la carpeta. Si se encuentra en una lista de archivos y quiere volver a la lista de carpetas anterior, utilice  $\blacktriangle$  /  $\blacktriangledown$ hasta señalar y pulse **SELECT/ENTER**.
- 3. Si desea ver un archivo particular, pulse  $\blacktriangle$  / para marcarlo y **SELECT/ENTER** o **PLAY**. Mientras ve un archivo, puede pulsar **STOP** para ir al menú anterior (menú JPEG).

### **Mostrar (Proyección de diapositivas)**

Utilice los botones A  $\blacktriangledown$  < ▶ para marcar la opción de **proyección de diapositivas y pulse SELECT/ENTER**.

#### Consejo:

- Existen cuatro opciones de velocidad de diapositiva  $\blacksquare$  : > (Lenta), >> (Normal), >>> (Rápida) y II (Apagada). Utilice ▲ /▼ /◀ /► para resaltar la Velocidad. Después utilice **◀ / ▶** para seleccionar la opción que desea utilizar,<br>a continuación, presione **SELECT/ENTER**.
- Si establece la opción Velocidad en apagado, la exhibición de diapositivas no estará activa.

#### **Imagen congelada**

1. Pulse **PAUSE/STEP** durante la proyección de diapositivas.

La unidad entrará ahora en modo PAUSA.

2. Para volver a la proyección de diapositivas, pulse **PLAY** o pulse de nuevo **PAUSE/STEP**.

### **Mover a otro Fichero**

Pulse **SKIP** (I<del>I</del>I o ▶) una vez mientras visualiza una imagen para avanzar al fichero siguiente o al anterior.

### **Para rotar la imagen**

**18**

Pulse ▲ /V /< /> mientras se muestra una imagen para hacerla rotar en sentido horario o antihorario.

### **Zoom**

Pulse repetidamente **ZOOM**.

Zoom on  $\longleftrightarrow$  Zoom off

Presione  $\blacktriangledown$ , < o << para aumentar la imagen de la foto (vídeo).

Presione **A**,  $\triangleright$  o  $\triangleright$  para reducir la imagen de la foto (vídeo).

**La compatibilidad de los archivos JPEG con este reproductor queda limitada de la siguiente manera:**

- Dependiendo del tamaño y número de archivos JPEG, la unidad podría tardar bastante tiempo en leer el contenido del disco. Si no ve un mensaje en pantalla transcurridos varios minutos, algunos de los ficheros tal vez sean demasiado grandes. Reduzca la resolución de los ficheros JPEG a menos, como 2760 x 2048 píxeles y grabe otro disco.
- El número total de archivos y carpetas en el disco deberá ser inferior a 999.
- Algunos discos pueden ser incompatibles por haber sido grabados en un formato diferente o por el estado del disco.
- Asegúrese de que todos los archivos seleccionados tengan la extensión ".jpg" cuando los copie en el CD.
- Si la extensión de los archivos es ".jpe" o ".jpeg", cámbiela por ".jpg".
- Los nombres de archivo que no contengan la extensión ".jpg" no se leerán en esta unidad. No obstante, los archivos se muestran como archivos de imagen JPEG en el Explorador de Windows.

### **Reproducción de un archivo de película DivX**

Con esta unidad puede reproducir archivos DivX.

1. Inserte un disco y cierre la bandeja. El menú MOVIE aparece en la pantalla del televisor.

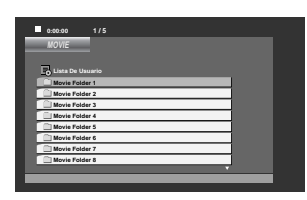

- 2. Pulse  $\blacktriangle$  /  $\nabla$  para seleccionar una carpeta y, a continuación, pulse **SELECT/ENTER**. Aparecerá una lista de archivos de la carpeta. Si se encuentra en una lista de archivos y quiere volver a la lista de carpetas anterior, utilice  $\blacktriangle$  /  $\blacktriangledown$  hasta señalar y pulse **SELECT/ENTER** o **PLAY**.
- 3. Si desea ver un archivo en particular, pulse  $\blacktriangle$  /  $\blacktriangledown$  para resaltar el archivo y pulse **SELECT/ENTER** o **PLAY**.
- 4. Pulse **STOP** para salir.

### Consejo:

- Pulse **MENU** para ir a la página siguiente.
- En un CD con archivo MP3/WMA, JPEG y MOVIE, puede cambiar entre los menús MUSIC, PHOTO y MOVIE. Si pulsa **TITLE**, se iluminarán las palabras MUSIC, PHOTO y MOVIE en la parte superior del menú.

#### Nota:

- Asegúrese de seleccionar el modo "SUBTITLE ON" antes de reproducir un archivo DivX presionando cada vez el archivo de subtítulos.
- Cuando los subtítulos tengan más de dos idiomas en el archivo, sólo estarán disponibles los subtítulos originales.
- No podrá ajustar el modo de sonido y el sonido VIRTUAL durante la reproducción de un archivo DivX.
- El nombre del archivo de los subtítulos DivX debe corresponder al nombre del archivo DivX para visionarlos en esta unidad.

### **Aviso para la visualización de subtítulos en DivX**

Si los subtítulos no aparecen correctamente durante la reproducción, mantenga presionado **SUBTITLE** durante cerca de 3 segundos y, a continuación, presione **SUBTITLE** para seleccionar otro código de idioma hasta que los subtítulos puedan visualizarse correctamente.

#### **La compatibilidad de los archivos DivX con este reproductor queda limitada de la siguiente manera:**

- El tamaño de resolución disponible del archivo DivX está por debajo de 800x600 (W x H) píxeles.
- El nombre del archivo de los subtítulos DivX pueden tener hasta 45 caracteres.
- Si no se puede expresar el código en el archivo DivX, se visualizará " \_ " en la pantalla.
- **• Si el número de fotogramas en la pantalla es superior a 30 por segundo, la unidad no funcionará con normalidad.**
- **• Si la estructura de vídeo y audio del archivo grabado no está intercalada, se emitirá vídeo o audio.**

#### **Archivo DivX reproducible**

- ".avi ", ".mpg ", ".mpeg ", ".divx"
- **Formatos de subtítulos reproducibles** • SubRip(\*.srt/\*.txt) SAMI(\*.smi)

SubStation Alpha(\*.ssa/\*.txt) MicroDVD(\*.sub/\*.txt) SubViewer 2.0(\*.sub/\*.txt) VobSub(\*.sub)

### **Formato de codificación reproducible**

• "DIVX3.xx ", "DIVX4.xx ", "DIVX5.xx ", "MP43 ", "3IVX ".

### **Formato de audio reproducible**

- **•** "AC3 ", "PCM ", "MP3 ", "WMA ". • Frecuencia de muestreo: entre 32 - 48 kHz (MP3), entre 24 - 48kHz (WMA)
	- Tasa de bits: entre 32 320kbps (MP3), 40 - 192kbps (WMA)

Funcionamiento **Funcionamiento**

### **Preselección de emisoras de radio**

### Puede presintonizar hasta 50 estaciones para FM y AM. Antes de ajustar, asegúrese de haber puesto el

- volumen al mínimo. 1. Pulse **TUNER/BAND** para seleccionar la frecuencia (AM o FM) que desee.
- 2. Pulse **TUN.** (-/+) para seleccionar la emisora que desee.

#### **Sintonización automática**

- pulse **TUN.** (-/+) durante más de 0,5 segundos. La exploración finaliza cuando el aparato sintoniza una emisora.

### **Sintonización manual**

-Pulse **TUN.** (-/+) de forma breve y repetida.

- 3. Pulse **PROG./MEMO.**. Parpadeará un número en el visor.
- 4. Pulse **PRESET** (A/V) para seleccionar la presintonía que desee.
- 5. Pulse **PROG./ MEMO.** de nuevo. Se memoriza la emisora.

6.Repita los pasos 1 (ó 2) a 5 para memorizar otras emisoras.

**Para borrar las estaciones de la memoria** Mantenga pulsado **PROG./ MEMO.** durante dos

segundos. "ERASE ALL" aparecerá en la pantalla de visualización y, a continuación, **PROG./ MEMO.** de nuevo. Las emisoras se borran.

#### **Para su referencia**

Si todas las estaciones han sido ya introducidas, aparecerá en la ventana de la pantalla por un momento el mensaje "FULL" y luego destellará un número predeterminado. Para cambiar el número de presintonía, siga los pasos 4-5.

### **Para sintonizar estaciones en memoria**

Mantenga pulsado **PRESET** ( $\triangle$ / $\nabla$ ) hasta que aparezca el número de presintonía deseado o púlselo repetidamente.

### **Escuchar la radio**

- 1. Pulse **TUNER/BAND** para seleccionar la frecuencia (AM o FM) que desee. Se sintoniza la última emisora recibida.
- 2. Pulse **PRESET** (A/V) repetidamente para seleccionar la presintonía que desee.
	- Cada vez que se pulsa el botón, el aparato sintoniza una emisora cada vez.
- 3. Ajuste el volumen pulsando **VOLUME (-/+)** repetidamente.

### **Para escuchar estaciones de radio no presintonizadas**

- A fin de conocer la sintonización manual, consulte "Sintonización manual" en el paso 2 a la izquierda.
- A fin de conocer la sintonización automática, consulte "Sintonización automática" en el paso 2 a la izquierda.

### **Para apagar la radio**

Presione **POWER** para apagar el unidad o seleccionar otro modo de función. (DVD/CD, USB, AUX).

### **Para su referencia**

• Si un programa FM tiene ruidos Pulse **MO./ ST.** y aparecerá "STEREO" en la ventana de visualización. No habrá efecto estéreo, pero mejorará la recepción. Pulse de nuevo **MO./ ST** para recuperar el efecto estéreo.

• Para mejorar la recepción Reoriente las antenas provistas con el equipo.

### **Función RDS - OPCIONAL**

Esta unidad está equipada con la función RDS (Radio Data System), que transmite información muy variada a las emisoras de radio FM. Este sistema, que se encuentra ya en uso en muchos países, se utiliza para la transmisión de señales de llamada de las estaciones de radio o información de las redes de transmisión, con descripciones del tipo de programación de la emisora mediante mensajes o información específica acerca de las selecciones musicales disponibles y la información horaria exacta.

### **Sintonización RDS**

Cuando haya sintonizado una emisora de FM que contiene datos RDS, la unidad mostrará de forma automática la señal de llamada de la emisora y el indicador RDS se iluminará en la pantalla, al igual que los indicadores de detección del tipo de programa (PTY), servicio de Radio Texto (RT), información horaria (CT) y programas de servicios RDS (PS), siempre que la emisora los transmita.

### **Opciones RDS**

El sistema RDS es capaz de transmitir una amplia variedad de información además de la señal de llamada inicial que aparece la primera vez que se sintoniza una emisora. En condiciones normales, el sistema RDS mostrará el nombre de la emisora, la red de emisión o las letras de llamada. Presionar **RDS** permite realizar ciclos a través de los distintos tipos de datos según la secuencia:

**(PS** → **FREQUENCY** → **PTY** → **RT** → **CT)**

- **PS (Programme Service name)-** El nombre del canal aparecerá en la pantalla.
- **PTY (Programme type recognition)-** El tipo de programa aparecerá en el visor.
- **RT (Radio Texto)** El mensaje de "texto" contiene información especial acerca de la emisora. Tenga en cuenta que este mensaje puede trasladarse en la pantalla de modo que se pueda ver todo el mensaje.
- **CT (Time controlled by the channel)-** Gracias a la función CT, la unidad podrá recibir la información horaria, que aparecerá en la pantalla.

### Nota:

Algunas estaciones RDS pueden decidir no incluir algunas de estas características adicionales. Si la emisora no está transmitiendo los datos solicitados para la función seleccionada, la pantalla mostrará alguno de los siguientes mensajes: **PTY NONE, RT NONE, CT NONE, PS NONE**

### **Programme Search (PTY)Búsqueda de programas (PTY)**

La mejor prestación del sistema RDS es su capacidad para codificar emisiones con códigos de tipo de programa (PTY), que indican la clase de programa que se está emitiendo. La lista que aparece a continuación muestra las abreviaturas normalmente usadas para indicar cada PTY, junto con una explicación de la misma.

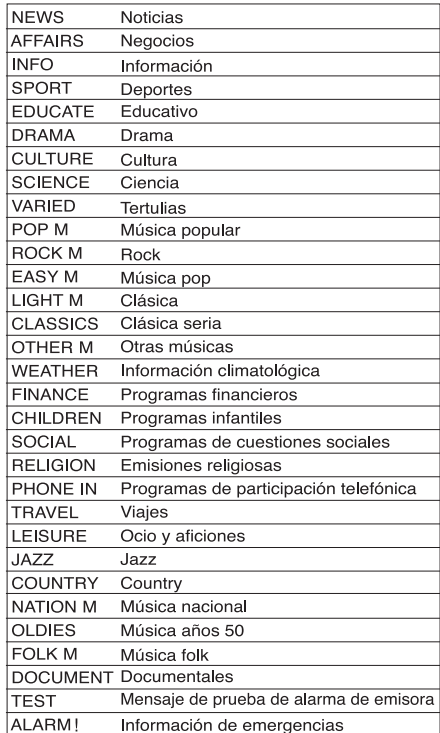

Podrá buscar un tipo específico de programa siguiendo los pasos que se indican a continuación:

- 1. Presione repetidamente el botón **TUNER/BAND** para seleccionar el modo FM.
- 2. Presione **PTY** en el mando a distancia, la pantalla mostrará el último PTY en uso.
- 3. Presione repetidamente **PTY** para seleccionar el PTY deseado.
- 4. Cuando PTY esté seleccionado, presione **TUN (-/+)**. La unidad entrará en un modo automático de búsqueda. La búsqueda cesará al sintonizar una estación.

### **Atenuador**

Esta función aparecerá en el visor de la ventana y en el volumen del LED del estado de encendido. Presione el DIMMER repetidamente.

### **Mute (Sin sonido)**

Presione **MUTE** para que su unidad quede sin sonido. Puede silenciar su unidad por ejemplo para atender el teléfono.

### **Modo Sonido**

Puede disfrutar del sonido envolvente simplemente seleccionando uno de los campos de sonidos pre programados conforme al programa que desee oír. (Sólo sonido del canal 2)

Presione repetidamente el botón Modo Sonido.  $\mathsf{BYPASS}\to\mathsf{ON}\ \mathsf{STAGE}\to\mathsf{STUDIO}\to\mathsf{CLUB}\to\mathsf{HALL}$  $\rightarrow$  THEATER 1  $\rightarrow$  CHURCH  $\rightarrow$  BYPASS...

#### Nota:

El modo inicial de sonido es BYPASS.

### **EQUALIZER Effect**

Puede seleccionar 7 impresiones de sonido fijas y ajustar los niveles de BASS, MIDDLE y TREBLE. - Puede seleccionar el efecto de sonido deseado

mediante el uso del **EQ maestro**.

 $NORMAL \rightarrow USER EQ \rightarrow POP \rightarrow CLASSIC$ 

DRAMA →  $ROCK$ ↑ →

- Presione el **EQ maestro** para seleccionar EQ USUARIO.
- 1. Para entrar en modo de ajuste del "EQ USUARIO", presione **SET** mientras "EQ USUARIO" se muestra en pantalla.
- 2. En modo EQ USUARIO, presione repetidamente  $\blacktriangleright$ || o  $\blacksquare$  en el panel frontal. A continuación podrá seleccionar el efecto de sonido deseado entre GRAVES, MEDIOS o AGUDOS.
- 3. Cuando se muestre el menú seleccionado, presione  $\blacktriangleright\blacktriangleright\blacktriangleright\blacktriangleright\blacktriangleright\blacktriangleright$  en el panel frontal para ajustar el nivel de sonido en MÍN, -4 ~ +4, MÁX. - A continuación el nivel de sonido se mostrará durante unos instantes y finalizará la
- configuración, 4. Repita los pasos del 2 al 3 para establecer otro
- efecto de sonido.
- 5. Pulse **SET**.

### **DEMO**

Pulse **DEMO** en el panel delantero con el aparato apagado para que la función aparezca en la pantalla de visualización. Para cancelarlo, pulse de nuevo **POWER** o **DEMO** master

### **XDSS (Extreme Dynamic Sound System)**

Mantenga presionado el botón **XDSS** para reforzar los agudos, bajos y el efecto envolvente. Los indicadores luminosos de "XDSS ENC." o "NORMAL".

### **Optimizador MP3**

Esta función está optimizada para admitir archivos MP3, así mejora los graves. Cada vez que presione **XTS** plus la configuración cambiará de la siguiente manera.

 $XDSS ON \rightarrow MP3 - \cdot OPT ON \rightarrow NORMAL$ 

### **XTS Pro**

Esta función genera el mejor sonido para usted, obteniendo una reproducción más fiel del sonido original. Cada vez que presione XTS Pro, "XTS -- P ENC." o "NORMAL" se mostrarán por turnos.

### Nota:

La función XTS Pro no funcionará cuando los auriculares estén conectados.

### **Sonido VIRTUAL**

Presione **VSM** para establecer el sonido VIRTUAL.

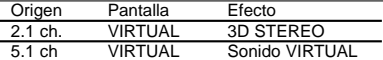

### **3D STEREO**

Tecnología de renderizado de sonido 3D en tiempo real con fuentes estéreo, optimizado para altavoces estéreo. Los oyentes pueden experimentar increíbles efectos envolventes y virtuales con sus propios reproductores multimedia.

### **• Sonido VIRTUAL**

Una tecnología de mezcla baja, y pendiente de patente, convierte el canal 5.1 en sonido de 2 canales que tiene información direccional de audio. Y hace que un canal 2 ó 2.1 aparezca como sonido de canal 5.1.

### **Funcionamiento con KARAOKE**

Puede hacer KARAOKE (cantar con acompañamiento) de un CD conectando un micrófono al aparato. También puede disfrutar del KARAOKE con un disco grabado en estéreo, aunque no sea un disco karaoke, reduciendo el canal de voz.

### **Reproducción básica de Karaoke**

- **1 Cerciórese de que el sistema esté conectado.** (Consulte las páginas 6-9.)
- **2 Encienda el televisor (o amplificador) y el DVD Karaoke y entre en el modo de vídeo en el televisor.**
- **3** Pulse ▲OP/CL para abrir la bandeja de discos y **cargue el disco karaoke suministrado en la bandeja con la etiqueta mirando hacia arriba.**
- **4 Pulse <sup>2</sup>OP/CL para cerrar la bandeja.**<br>5 **Pulse DVD/KARAOKE en el mando a**
- **5 Pulse DVD/KARAOKE en el mando a distancia**

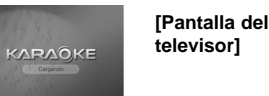

- 
- **6 Conecte el micrófono a la toma MIC 1 o MIC 2. 7 Seleccione el número de canción que desea**
- **pulsando los botones NUMÉRICOS.** Si desea cancelar el número de canción seleccionada, pulse CLEAR.
- **8 Pulse PLAY (**B**).** Se muestra el número de canción seleccionada. Cante una canción con el micrófono. Cuando termine la canción, se detiene automáticamente y aparece la puntuación.

### **Reproducción avanzada de karaoke**

### **Para ajustar el volumen del MIC**

**Presione MIC VOL. (@/@) en el mando a distancia para aumentar o disminuir el volumen del micrófono. Alternativamente, gire el dial MIC VOLUME (MIC VOL.) del panel delantero.** (MIN. 1 - 14 MAX. pasos)

### **Control de la clave**

Puede cambiar la clave para ajustarse a su rango vocal. Puede ajustar la clave a 13 pasos (6 tonos arriba, 6 tonos abajo y la clave original). - El ajuste se muestra en pantalla.

#### **Pulse repetidamente KEY CONTROL (b/#) en el mando a distancia para encontrar la tecla que se adapte a su gama vocal.**

- Para disminuir los semitonos uno por uno, pulse KEY CONTROL (b) repetidamente durante la reproducción.
- Para aumentar los semitonos uno por uno, pulse KEY CONTROL (#) repetidamente durante la reproducción.
- Para regresar a la clave original, presione KEY CONTROL (b/#) repetidamente para recuperar la clave original.

### **Para ajustar el volumen del ECHO**

Puede introducir un efecto de eco al sonido de los micrófonos.

Pulse ECHO VOL. (◎/◎) en el mando a distancia<br>para aumentar o disminuir el volumen del eco.<br>(MIN. 1 - 14 MAX. pasos)

#### **Reservar canciones**

Cuando desee reservar la siguiente canción, puede reservar hasta 8 canciones sin esperar.

- **1 Pulse los botones NUMÉRICOS para reservar el número de canción que desea en el modo de reproducción del disco MIDI karaoke.** Se muestra el número de canción en la pantalla del televisor.
- **2 Pulse PROG./MEMO.**
- Se reserva el número de canción. **3 Repita los pasos 1-2.**
- Puede reservar 8 canciones.

*Consejo*<br>Una vez terminada la reproducción de una canción,<br>se iniciará automáticamente la reproducción de la<br>siguiente canción.

**Para cancelar la canción reservada**<br>Cada vez que pulse CLEAR en el mando a distancia,<br>la canción reservada se cancelará, una por una.

### **Para cancelar o cambiar una canción**

**reservada equivocadamente**<br>Pulse PROG./MEMO. para moverse a la posición<br>deseada, y, a continuación, pulse CLEAR en el<br>mando a distancia para cancelar la canción<br>reservada.

### **Función Male/Female**

Si desea cantar una canción de HOMBRE o MUJER, pulse el botón MALE( )/FEMALE( ) repetidamente para cambiar entre uno y otro ajuste.

### **Cambio de tempo**

Puede usar esta función cuando desee una<br>reproducción más rápida o más lenta.<br>• Pulse TEMPO + repetidamente mientras canta<br>• Pulse TEMPO + repetidamente mientras canta<br>• Pulse TEMPO - repetidamente mientras canta<br>• para re

### **Función de sombra**

Si el Vídeo CD de karaoke y la letra están mezclados, no estar visible. En este caso, para resaltar la letra, pulse SHADOW. - La letra se mostrará con fondo invertido.

### **Función cambio de pantalla DVD**

Esta función se utiliza cuando desea cambiar la pantalla actual durante la reproducción del disco de karaoke.

#### **Pulse en el botón D.SKIP durante la reproducción del disco del karaoke.**

Aparece una pantalla con otro disco.

### Nota:

La función de Karaoke no funcionará cuando el ajuste esté en modo de reproducción aleatoria.

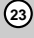

### **MENÚ de reproducción de karaoke**

### **Preparación**

**Pulse MENU en el modo karaoke.**

Se muestra el MENU principal en pantalla. **Main menu (On the TV screen)**

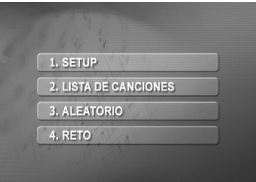

### **SETUP**

- 1 Seleccione "1.SETUP" pulsando <a>  $\bullet$  /<br/>  $\bullet$  en el **menú principal.**
- **2 Use / para escoger la opción deseada y pulse SELECT/ENTER.**

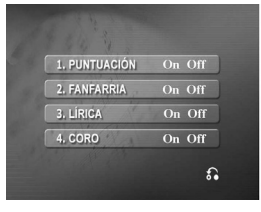

### **PUNTUACIÓN On/Off**

**"On"** : Al cantar por selección de melodía, la letra de la canción aparece cuando termina la primera estrofa. Para suprimirla, elija **"Off"**.

### **FANFARRIA ON/OFF**

**"On"**: En POWER ON, lse activa el modo de fanfarria. La fanfarria se reproduce una vez se termine de cantar. Para suprimirla, elija **"Off"**.

### **LÍRICA ON/OFF**

**"On"**: Al cantar por selección de melodía, la letra de la canción aparece en la pantalla del televisor. Para suprimirla, elija **"Off"**.

### **CORO ON/OFF**

**"On"**: Al cantar por selección de melodía se oye el coro de la canción. Para suprimirlo, elija **"Off"**.

### Nota:

Para ir al menú principal, pulse MENU.

### **LISTA DE CANCIONES**

### **CANCIONES EN ESPAÑOL Y OTROS**

**1 Seleccione "2. LISTA DE CANCIONES"** pulsando los botones <a>
/>
/<br/> **/>** *v* en el menú **principal.**

El menú de CANCIONES EN ESPAÑOL, OTROS y CLÁSICO aparecerá en la pantalla del televisor.

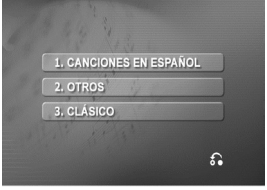

**2 Seleccione " 1.CANCIONES EN ESPAÑOL" u** "2.OTROS" pulsando **4.** /  $\blacktriangledown$ , y, a continuación, **pulse SELECT/ ENTER.**

El menú de LISTA DE CANCIONES y LISTA DE CANTANTES aparecerá en la pantalla del televisor.

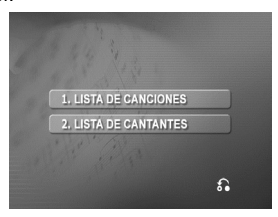

### **LISTA DE CANCIONES**

**1 Seleccione "1. LISTA DE CANCIONES" y, a continuación, la inicial del título de la canción** que desea mediante los botones <a>
y, y, a **continuación, pulse SELECT/ENTER.**

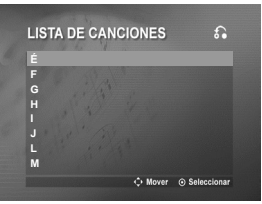

**2 Seleccione el título de la canción que desee**  pulsando  $\blacktriangle$  /  $\blacktriangledown$ , y, a continuación, pulse **SELECT/ ENTER.**

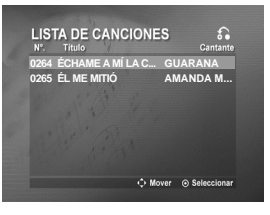

### **LISTA DE CANTANTES**

**1 Seleccione "2. LISTA DE CANTANTES" y, a continuación, seleccione la inicial del cantante que desee pulsando / y a continuación SELECT/ ENTER.**

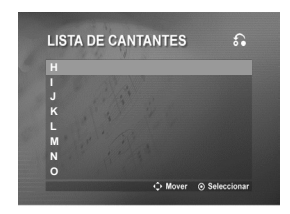

2 Seleccione el cantante pulsando <a>  $\blacklozenge$  /<br/> $\blacktriangledown$ , y, a **continuación, SELECT/ ENTER.**

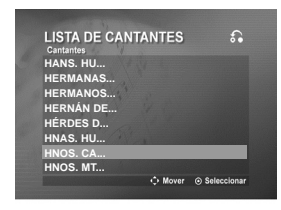

**3 Seleccione el título de la canción del cantante** que desee pulsando <a>
y<br/>, y, a continuación, **pulse SELECT/ ENTER.**

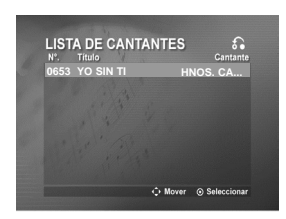

### Nota:

Para ir al modo anterior, seleccione  $\Omega$  pulsando  $\bigotimes / \bigtriangledown$ , y, a continuación, pulse SELECT/ ENTER.

### **CLÁSICO**

**Seleccione "3.CLÁSICO" pulsando los botones / , en el menú de CANCIONES EN ESPAÑOL, OTROS y CLÁSICO.**

El menú LISTA DE CLÁSICOS y LISTA DE COMPOSITORES aparecerá en la pantalla del televisor.

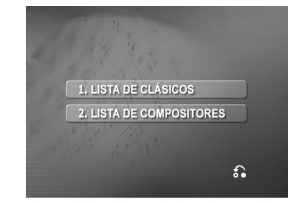

### **LISTA DE CLÁSICOS**

**1 Seleccione "1.LISTA DE CLÁSICOS" y, a continuación, la inicial del título de la canción** que desea usando los botones <a>  $\blacklozenge$  /<br/> $\blacktriangledown$ , A **continuación, pulse SELECT/ENTER.**

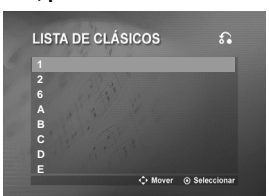

**2 Seleccione el título de la canción que desee pulsando / . A continuación, pulse SELECT/ ENTER.**

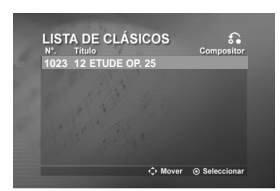

- **LISTA DE COMPOSITORES**
- **1 Seleccione " 2.LISTA DE COMPOSITORES " y, a continuación, la inicial del cantante usando los** botones  $A/\blacktriangledown$ .

**A continuación, SELECT/ENTER.**

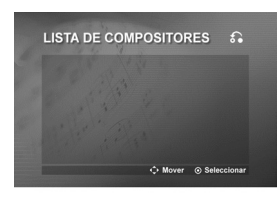

Funcionamiento **Funcionamiento**

#### 2. Seleccione el compositor pulsando <a>
/</a>
/</a>
/</a> **/</a>
/>** *z***</a>** *(a***) continuación, pulse SELECT/ ENTER.**

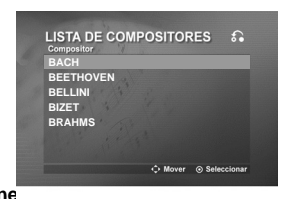

**3. Seleccione** 

compositor que desee pulsando  $\blacktriangle / \blacktriangledown$ , y, a **continuación, pulse SELECT/ ENTER.**

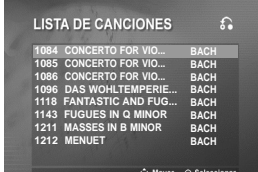

### Nota:

- Para ir al modo anterior, seleccione **compulsando**  $\bigotimes / \bigtriangledown$ , y, a continuación, pulse SELECT/ ENTER.
- Pulse  $\bigcirc$  *p*para desplazarse a la página anterior o siquiente.

### **ALEATORIO**

**1 Seleccione " 3. ALEATORIO " pulsando los** botones  $\bigtriangleup$  /  $\bigtriangledown$  en el menú principal.

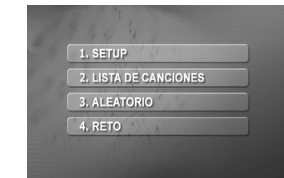

**2 Pulse SELECT/ENTER para comenzar en forma aleatoria.**

### **RETO**

Dispone de una función que plantea un juego de canciones entre dos equipos: el rojo y el azul.

- **1 Seleccione " 4. RETO " pulsando los botones / en el menú principal.**
	- Verá aparecer la pantalla siguiente.

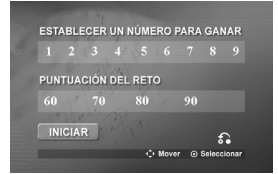

- **2 Seleccione "ESTABLECER UN NÚMERO PARA** GANAR" pulsando <a>  $/$  <a>
v</a>
y seleccione uno de los botones numéricos 1~9 pulsando  $\langle$  / **D para ajustar el número para ganar. A continuación, pulse SELECT/ ENTER.**
- **3 Seleccione "PUNTUACIÓN DEL RETO"** pulsando  $\blacktriangle$  /  $\blacktriangledown$ , y seleccione entre 60,70,80 o **90**

pulsando  $\blacklozenge / \blacktriangleright$  para ajustar la puntuación del **reto. A continuación, pulse SELECT/ ENTER.**

**4 Seleccione " INICIAR "** pulsando  $\blacktriangle$  /  $\blacktriangledown$ , y, a **continuación, pulse SELECT/ ENTER.** Verá aparecer la pantalla siguiente.

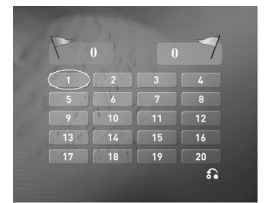

- **5 Seleccione su número preferido pulsando / y, a continuación, pulse SELECT/ ENTER.** Cante con ese acompañamiento.
- **6 Repita el paso 5.**
- El equipo rojo o el azul cambian de turno. **7 Cuando se llegue al número ganador que se busca, aparecerá " FELICIDADES! " en la pantalla del televisor.** Verá aparecer la pantalla siguiente.

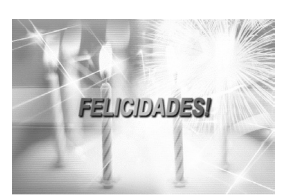

**8 Para seguir con el juego de canto o no, elija "1. SI " o " 2. NO " respectivamente, pulsando / en la siguiente pantalla.**

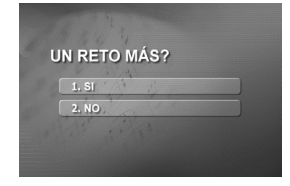

# **Referencias**

 $\equiv$ 

## **Códigos del idioma**

Utilice esta lista para introducir el idioma deseado en los parámetros iniciales siguientes. Audio del disco, Subtítulos del disco, Menú del disco.

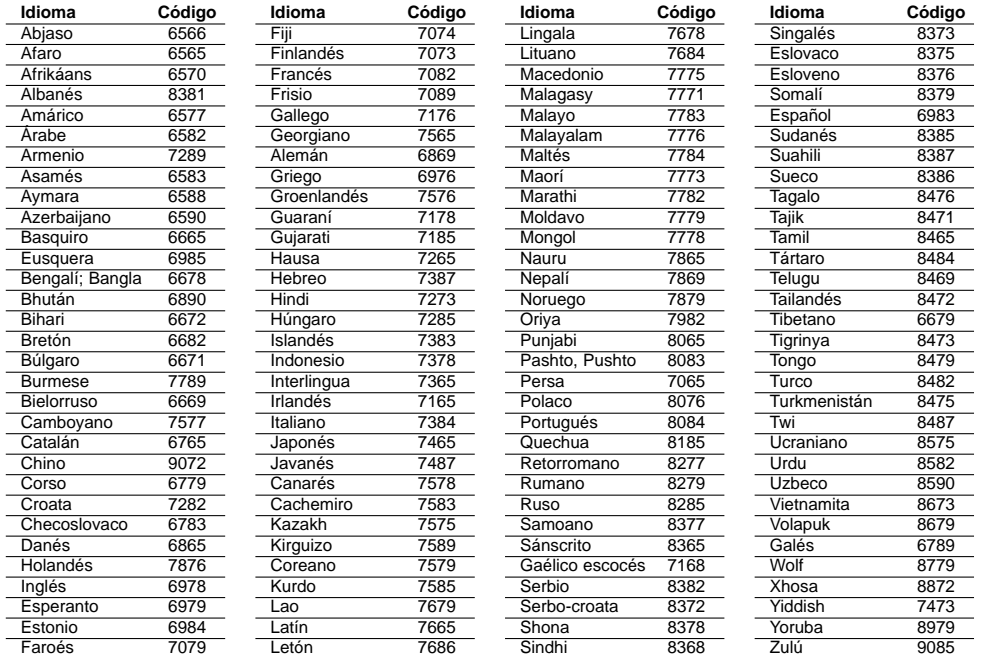

### **Códigos de área**

 $^{-}$ 

Seleccione un código de área de esta lista.

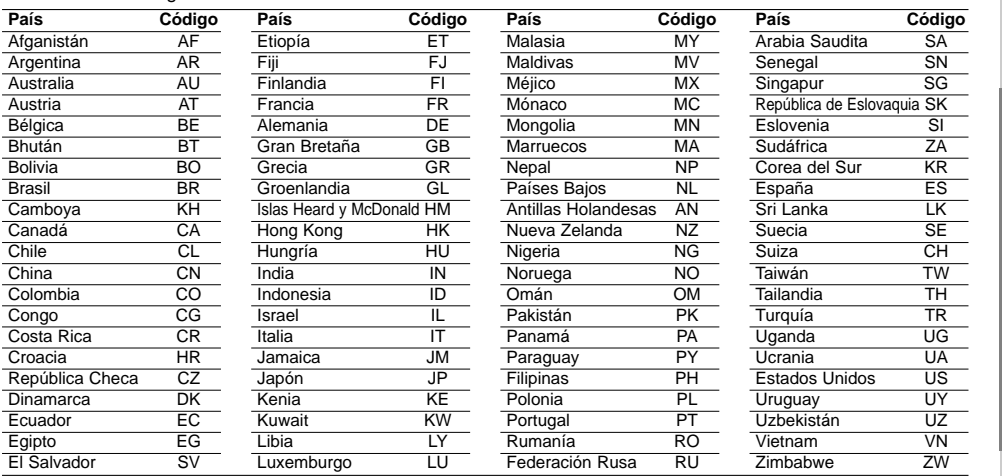

# Referencias **Referencias**

## **Solución de problemas**

Compruebe la siguiente guía para la posible causa de un problema antes de contactar con el servicio.

 $\begin{array}{c} \rule{0pt}{2ex} \rule{0pt}{2ex} \rule{0pt}{$ 

 $\sqrt{2}$ 

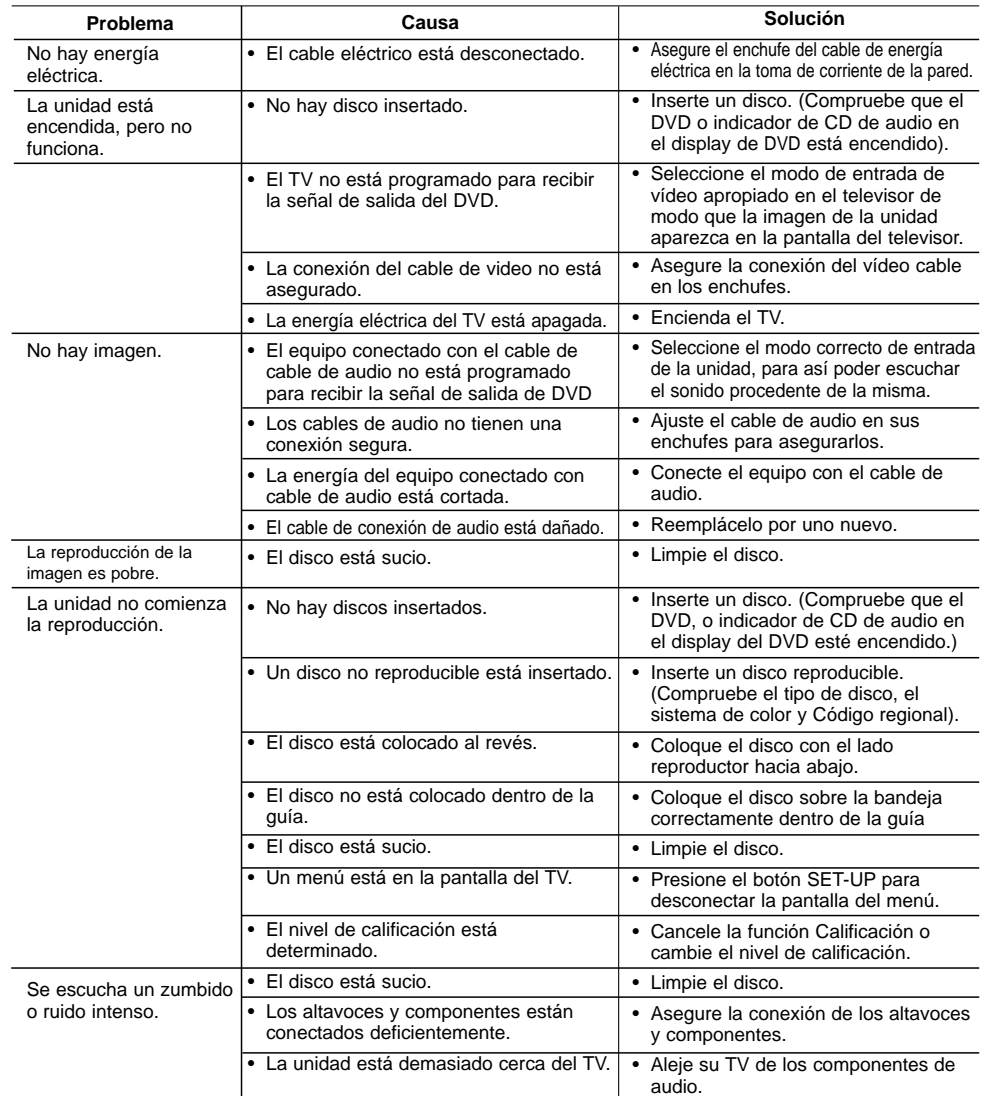

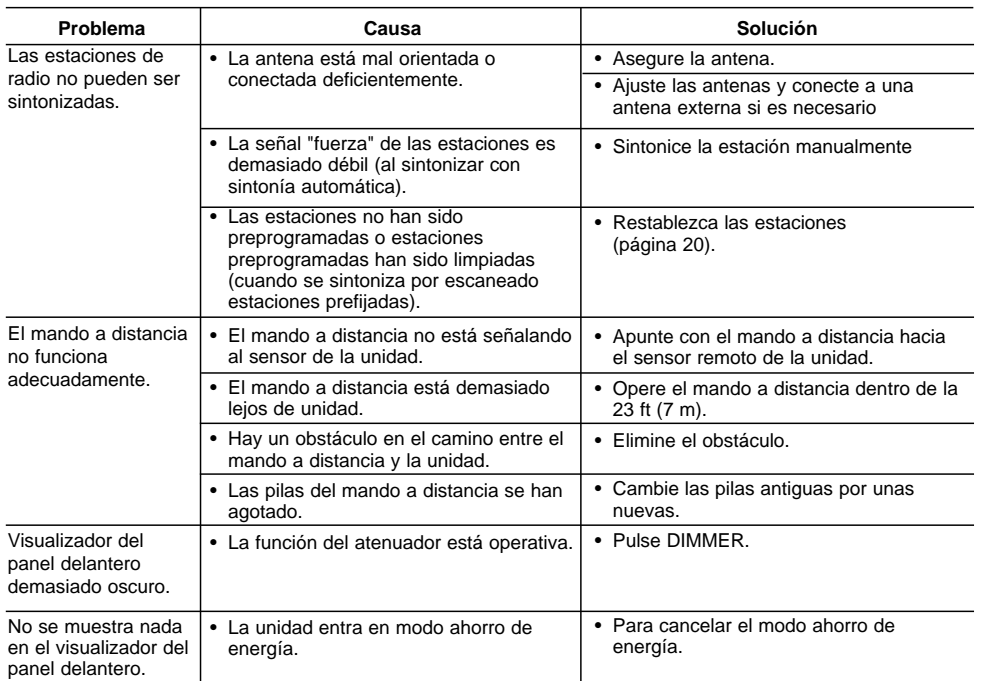

 $\frac{1}{2}$ 

 $\overline{\phantom{a}}_1$ 

### **Especificaciones**

### **General**

Tipo de corriente  $\qquad \qquad \text{Consider a critical principal.}$ Consumo de energía Consulte la etiqueta principal. Peso 3.08kg (MBD-K102Q) 3.00kg (MBD-K62Q)

Dimensiones externas (Ancho x Alto x Largo)

### **CD/DVD**

Láser Semiconductor láser, longitud de onda 650 nm Banda de frecuencias (audio)<br>Proporción de señal a ruido (audio) Gama dinámica (audio) Más de 75 dB<br>Distorsión armónica (audio) 0,5 % (1 kHz,

PAL 625/50, NTSC 525/60<br>40 Hz a 20 kHz Más de 75 dB (1 kHz, NOP -3 dB, 20 kHz LPF/A-Filter) 0,5 % (1 kHz, con 1W) (20 kHz LPF)

**30**

**Video** Salida de vídeo 1,0 V (p-p), 75  $\Omega$ , sync. negativa./ RCA jack x 1/ SCART (TO TV)<br>Salida de componente video (Y) 1.0 V (p-p), 75  $\Omega$ , sinc. negativa. RCA jack x 1 Salida de componente video  $(Y)$  1,0 V (p-p), 75  $\Omega$ , sinc. negativa, RCA jack x 1

**Amplificador**

Nivel de presión de sonido

**Altavoces**

Peso neto

**Sintonizador**<br>FM Margen de sintonización Frecuencia intermedia 10.7 MHz<br>
Índice de ruido 60/55 dB Índice de ruido Respuesta de frecuencia 50 - 10000Hz<br>Margen de sintonización 522 - 1,620 kl Frecuencia intermedia 450 kH<br>
indice de ruido 30 dB Índice de ruido

FM Margen de sintonización 87,5 - 108,0 MHz ó 65,0 - 74,0 MHz, 87,5 - 108,0 MHz AM Margen de sintonización 522 - 1,620 kHz ó 520 - 1,720 kHz Respuesta de frecuencia 80 - 1800 Hz

(PB)/(PR) 0,7 V (p-p), 75 Ω, RCA jack x 1

Potencia de salida 50 W + 50 W (MBD-K102Q) 30 W + 30 W (MBD-K62Q) T.H.D 0.5% Respuesta en frecuencia 40 - 20000 Hz Razón señal-ruido 75 dB

### Nombre del altavoz MBS-K102V MBS-K62V<br>Tipo China Refleio de baios. 2 vías y 2 altavoces Refleio de baios. 2 vías y 2 altavoces Tipo  $\begin{array}{cc}\n\text{Reflejo de bajos, 2 vias y 2 altavoces} \\
\text{Imnedancia} & 40\n\end{array}$ Impedancia  $4Ω$ <br>
Respuesta de frecuencia  $60 - 20000$ Hz<br>  $60 - 20000$ Hz<br>  $60 - 20000$ Hz Respuesta de frecuencia  $60 - 20000$ Hz  $h$  60 - 20000 Hz  $h$  60 - 20000 Hz  $h$  60 - 20000 Hz Potencia de entrada estimada 50 W 30 W Potencia máx. de entrada 100 W<br>
Dimensiones netas (anchoxaltoxprofundo) 160 x 308 x 233 mm 160 x 308 x 204 mm Dimensiones netas (anchoxaltoxprofundo) 160 x 308 x 233 mm 160 x 308 x 203 mm 160 x 308 x 205 kg

**Los diseños y especificaciones pueden estar sujetos a cambios sin previo aviso.**

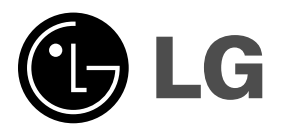

P/NO : MFL56941117